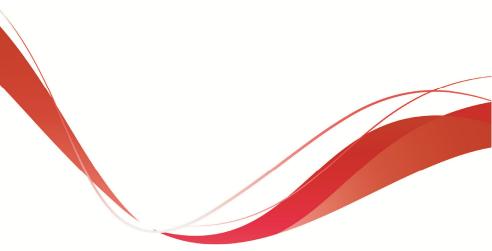

# POWER DATA D20 Smart Pro PIPPOHYDRO Pump Drive User Manual

Version code: POWERDATA 20-EN-60200257-1712

# Preface

Thank you for using POWER DATA 2.0 series products. This manual provides you with relevant operation instructions and detailed description of parameters. Please read this manual carefully before installation, running, maintenance or inspection.

Make sure the wiring and the pump's rotation direction is correct before using.

This manual is only used in the pump drive of which software version is V3.0 and above; please check the value of your machine parameters F0.17 before using.

## Content

| Preface                                                  | 1 -  |
|----------------------------------------------------------|------|
| Notes for Safe Operation                                 | 4 -  |
| Chapter 1 Operation Panel Instruction                    | 7 -  |
| 1.1 Operation Panel Diagram                              | 7 -  |
| 1.2 Indicator Light Instruction                          | 8 -  |
| 1.3 Key Operating Instruction                            | 8 -  |
| 1.4 Pressure Setting Instruction                         | 9 -  |
| Chapter 2 Model, Appearance and Wiring                   | 10 - |
| 2. 1 Model Instruction                                   | 10 - |
| 2.2 Outline & Installation Dimensions                    | 10 - |
| 2.3 Installation Diagram                                 | 12 - |
| 2.4 Wiring steps and precautions                         | 12 - |
| 2.5 Wiring Diagram of Main Circuit and Control Terminals | 14 - |
| 2.6 Control Terminal Instruction                         | 15 - |
| 2.7 Wiring of Sensors                                    | 16 - |
| 2.8 Control panel jumper                                 | 18 - |
| 2.9 Expansion card                                       | 19 - |
| Chapter 3 Quick Setting                                  | 20 - |
| Chapter 4 Datasheet of Power Data20                      | 23 - |
| 4.1 Parameters Displayed at Running Status               | 23 - |
| 4.2 Parameters Displayed at Stopped Status               | 23 - |
| 4.3 Common Parameter Sets of Single-drive                | 24 - |
| 4.4 Common Parameter Groups of Multi-drive Mode          | 27 - |
| 4.5 Debugging Parameter Groups                           | 29 - |
| 4.6 PID and Standby Parameter Sets                       | 31 - |

| 2     | 4.7 Parameter Sets of Pump Protection 35 -                |
|-------|-----------------------------------------------------------|
| 4     | 4.8 Parameter Sets of Motor 38 -                          |
| 4     | 4.9 Parameter Sets of Protections and Faults 39 -         |
| 4     | 4.10 Parameter Sets of Terminals 41 -                     |
| 4     | 4.11 Communication Parameter Sets 43 -                    |
| 4     | 4.12 Monitoring Parameter Sets 46 -                       |
| 4     | 4.13 Agent Parameter Sets 46 -                            |
| 4     | 4.14 Factory Parameter Sets 47 -                          |
| 2     | 4.15 Details of Some Parameters 48 -                      |
| Chapt | ter 5 Fault Information and Troubleshooting 60 -          |
| 4     | 5.1 Fault Codes Description 60 -                          |
| 4     | 5.2 Common Faults and Handling 63 -                       |
| Chapt | ter 6 Communication Protocol 65 -                         |
| (     | 6.1 Command Codes and Communication Data Description 65 - |
| Chapt | ter 7 Typical Application Cases 71 -                      |
| -     | 7.1 Single Pump Control Case 1 71 -                       |
| -     | 7.2 Single Pump Control Case 2 72 -                       |
| -     | 7.3 Two driven by one control case 74 -                   |
| -     | 7.4 Multi-pump control case 75 -                          |

# Notes for Safe Operation

A Warning: Indicate a potentially dangerous situation in which could result in death or serious physical injuries.

Caution: Indicate a potentially dangerous situation in which could result in minor or moderate physical injuries and damage to equipments. Meanwhile, this sign can be also used for indicating errors or unsafe operation.

SPD: Abbreviation of smart pump drive.

#### Inspection

<sup>©</sup>Do not install or operate the SPD if it is damaged or has missing parts. Otherwise it may result in equipment damage or physical injuries.

CAUTION

#### Installation

# CAUTION

©Please hold the bottom of SPD when installing or moving it. In case that the SPD is broken or damaged; only holding the shell is not allowed.

©Keep the SPD away from heat, inflammable and explosive goods; Install SPD on the metal or other nonflammable objects.

◎If the SPD is mounted in an electric cabinet or other enclosed objects, fans or other cooling device should be installed inside the cabinet; Setting ventilation opening to ensure ambient temperature is below 40°C. Otherwise it may be damaged because of high temperature.

#### Wiring

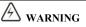

©Wiring must be completed by qualified electrical engineers. Otherwise it can cause an electrical shock or SPD damage.

Before wiring, make sure the power supply is de-energized. Otherwise it will cause an
 electrical shock or a fire.

 $\bigcirc$  Make sure the ground terminal  $\bigoplus$  is grounded safely and correctly. Otherwise there will be a risk of electrical shock on the shell of SPD.

<sup>©</sup> Do not touch the main circuit terminal, and the main circuit terminals of the SPD are not allowed to contact the shell. Otherwise it may cause an electrical shock.

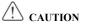

<sup>©</sup>Before connecting, make sure the voltage rating and phase number of SPD is conformed to the input power voltage, phase number; Otherwise it may cause a fire or physical injuries.

©Never connect the AC input power supply to the output terminals V, U, W of SPD; Otherwise it will cause damage to the SPD and you are not guaranteed to enjoy the warranty services.

©Never conduct a pressure test on SPD; Otherwise it will cause damage to the SPD.

© The main circuit wiring of the SPD and the control loop wiring should be separated or vertical crossed, otherwise the control signal will be interfered.

© The cable connected to the main circuit terminals should be use lugs with isolated casing

 $\odot$ If the length of cable between the SPD and the motor is over 50 meters, an output reactor is recommended so as to protect the SPD and motor.

#### Running

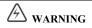

©Turn on the input AC power after the wiring of SPD is completed and the front cover is installed. Do not dismantle the front cover when operating; otherwise it will lead to an electric shock.

OWhen SPD is set with the function of fault automatic reset or auto-restart after power

failure, protection measures for equipment system should be taken in advance. Otherwise it will cause physical injuries.

© The key "RUN/STOP" may be lose efficacy because some function had been set, a separate emergency power switch can be installed in the SPD control system; Otherwise it may cause damage or physical injuries.

© Though the SPD terminal is in stop state, the terminal is electrified after power on. Do not touch; otherwise there will be a risk of electric shock.

#### Maintenance and Inspection

A warning

 $\bigcirc$  When power on, do not touch the connection terminals. Otherwise it may cause an electrical shock.

© Only qualified electrical engineering personnel can maintain, replace and inspect the SPD.

<sup>©</sup>Wait at least 10 minutes after the power failure, or make sure that is no residual voltage before carry out maintenance and inspection, otherwise it may cause damage.

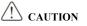

OPCB board has CMOS integrated circuit, do not touch, otherwise the static electricity may damage PCB board.

#### Others

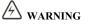

 $\odot$ It is strictly forbidden to transform the SPD, otherwise it may cause casualties. After arbitrarily changing SPD, will no longer enjoy the warranty service.

# **Chapter 1 Operation Panel Instruction**

#### **1.1 Operation Panel Diagram**

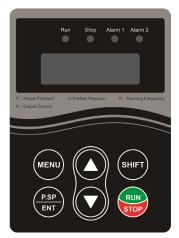

Operation panel diagram

(1) MENU: used to switch from fixed model to modification model.

(2) **P.SP/ENT:** shortcut key of water pressure setting and "confirmation" key of parameter setting.

(3) SHIFT: used to shift display and move cursors in parameter modification .In running status, pressing "shift" can switch back and forth among running frequency, output current, pressure setting and feedback pressure. Press "shift" to modify parameters. Flicker bit is the current bit which can be modified.

(4)  $\blacktriangle$  **keys:** used to modify parameter values.

(5) RUN: start button when using keyboard as starting mode.

(6) STOP: stop button and fault reset button when using keyboard as start mode.

## **1.2 Indicator Light Instruction**

(1) Run: (Always on) Running instruction; (Flicker): Sleep or stop instruction

- (2) Stop: Stop or standby instruction
- (3) Alarm 1: SPD fault alarm
- (4) Alarm 2: Pipe network abnormal alarm

## **1.3 Key Operating Instruction**

Three-class menus are:

- ① Function code group (first class)
- 2 Function code (second class)
- ③ Function code (third class)

**Instruction:** In the third class menu, pressing "MENU" or "P.SP/ENT" can return to the second class menu. Pressing "P.SP /ENT" first saves parameters to control board, and then returns to the second class menu and shifts to next function code automatically; pressing "MENU" returns to the second class menu directly without saving parameters and keeps staying at current function code.

Under the third class menu, only flicker bit can be modified. Press "shift" to select flicker bit.

Note: For parameters marked with " $\bullet$ ", please modify them in stopped state. Parameters marked with " $\bigcirc$ " are actual detected and recorded values which can't be modified.

# Example: Modify F0.02 from 0 to 1; pressing the menu key for two seconds can access to parameter set.

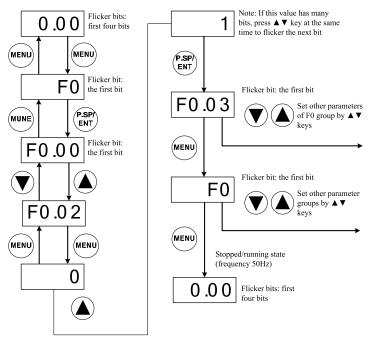

Stopped/Running State

## **1.4 Pressure Setting Instruction**

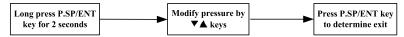

#### Remarks--Pressure Measure:

0.1MPa = 100kPa = 1bar = 1kgf / cm<sup>2</sup>

# Chapter 2 Model, Appearance and Wiring

## 2.1 Model Instruction

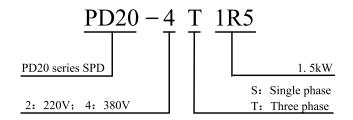

## 2.2 Outline & Installation Dimensions

(Unit: mm)

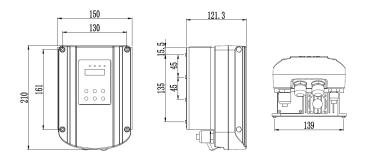

0.75-2.2kW Outline dimensions

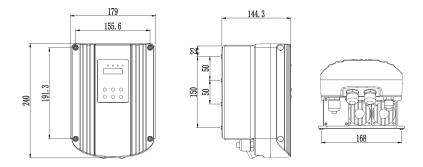

4-7.5kW Outline dimensions

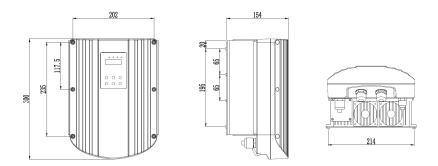

11-18.5kW Outline dimensions

#### 2.3 Installation Diagram

Step 1: Fix the baseplate with 4 screws on the electrical box of motor.

Step 2: Install the SPD on the baseplate and fix with 4 screws.

**Step 3:** Finish installation.

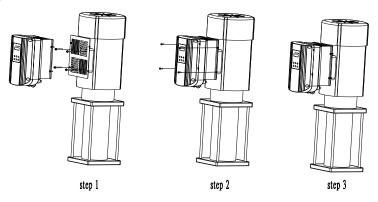

## 2.4 Wiring steps and precautions

#### 2.4.1 Wiring steps

(1) Dismantle the screws on operation panel, unplug the keyboard cable, and remove the cover. (Caution: do not break the keyboard cable)

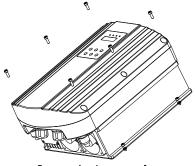

Remove the six screws of cover

(2) Each cable is connected to the terminals correctly through waterproof joint on the bottom.

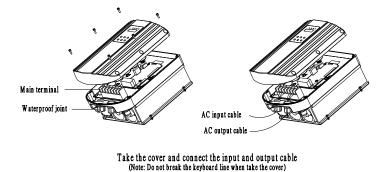

(3) Connect the keyboard cable, install the cover and fix with screws

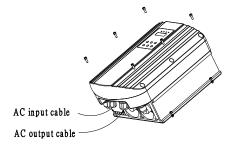

Connect the keyboard line, fix the cover

#### 2.4.2 Special notes

- 1 Do not pull the keyboard cable apart when dismantling the cover.
- 2 Make sure all the cables are connected correctly.
- 3 Make sure the keyboard cable is reconnected before putting the cover back.

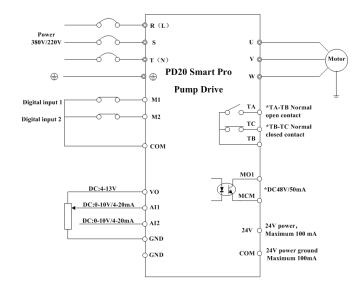

#### 2.5 Wiring Diagram of Main Circuit and Control Terminals

#### Note:

- (1) Terminals:  $\bigcirc$  refers to main circuit terminals;  $\circ$  control loop terminals.
- ② Main circuit terminals are L, N when the SPD voltage is selected as single phase 220V.
- ③ Do not pull the keyboard cable apart when unplugging.

## **2.6 Control Terminal Instruction**

#### 2.6.1 Control terminals —— signal terminals:

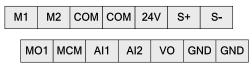

#### Control terminals ——relay terminals:

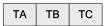

## 2.6.2 Control terminal instruction

| Terminal symbol | Terminal name                            | Technical specification                                                                                                    |  |  |
|-----------------|------------------------------------------|----------------------------------------------------------------------------------------------------|--|--|
| M1~M2           | Multi-function digital<br>input terminal | <ol> <li>Optical couplers isolation one-way input</li> <li>Enabled when connected to GND. Disabled<br/>when open</li> <li>Input voltage range: 9~36 VDC</li> <li>Input impedance: 3.3 KΩ</li> </ol> |  |  |
| AI1             | Analog input terminal 1                  | 1. Input voltage range: DC 0~10VDC or 0/4~20mA, determined by parameters.                                                                                                    |  |  |
| AI2             | Analog input terminal 2                  | 2.Input impedance: $20K\Omega$ when voltage input;<br>500 $\Omega$ when current input                                                                                                    |  |  |
| VO              | Analog reference<br>voltage              | 4~13V (can be set), ±5%<br>maximum output current 50mA                                                                                                    |  |  |
| GND             | Analog ground terminal                   | VO reference zero potential                                                                                                    |  |  |
| TA/TB/TC        | Relay output                             | TA~TB: normally open terminals<br>TB~TC: normally closed terminals<br>Contact capacity:<br>AC 250V / 3A / normally open terminals<br>AC 250V / 3A / normally closed terminals                       |  |  |

| Terminal symbol                   | Terminal name                   | Technical specification                                                                                                    |  |  |
|-----------------------------------|---------------------------------|----------------------------------------------------------------------------------------------------|--|--|
| +24V                              | +24V power for external devices | Provide +24V power to external devices.<br>Maximum output current 100 mA. Commonly<br>used as digital input working power and<br>external sensor power |  |  |
| COM +24V power public<br>terminal |                                 | Provide +24V power public terminal to external devices                                                                                                 |  |  |
| S+                                | Standard RS485                  | Standard isolated485 communication interface.                                                                                                    |  |  |
| S-                                | communication terminal          | Please use twisted pair or shielded wire                                                                                                    |  |  |

## 2.7 Wiring of Sensors

#### 2.7.1 Terminal instruction

O VO ---Supply terminal of transmissible pressure gauge(adjustable output voltage)

- ② 24V ---Supply terminal of pressure transmitter
- ④ AI1, AI2 --- 0~10V or 4~20mA analog signal input terminal
- 5 GND --- VO power ground
- 5 COM --- 24V power ground

#### 2.7.2 Wiring diagram

The SPD can be connected to transmissible pressure gauge and pressure transmitter. Please connect wire according to below diagrams.

(1) Transmissible pressure gauge: working voltage  $4 \sim 13$  VDC, output  $0 \sim 10$  VDC. Wiring method is shown as below.

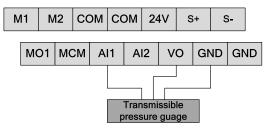

Wiring diagram of Transmissible pressure gauge

2 24V pressure transmitter: working voltage range 10~30VDC, output 4~20mA.

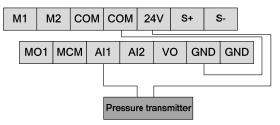

Wiring diagram of two-wire pressure transmitter

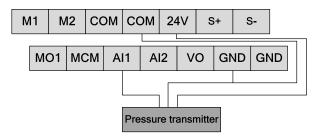

Wiring diagram of three-wire pressure transmitter

③ 10V pressure transmitter: working voltage range 10DC, output 4~20mA

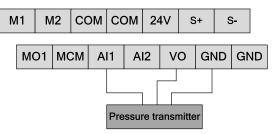

Wiring diagram of three-wire pressure transmitter

## 2.8 Control panel jumper

There are 3 sets of jumpers, the selecting instruction of corresponding jumpers are as follows:

| Jumper<br>No. | Jumper<br>Position | Function specification Jump<br>Positi                                                        |     | Function specification                                                                                      |
|---------------|--------------------|----------------------------------------------------------------------------------------------|-----|----------------------------------------------------------------------------------------------------|
| JP1           | 1-2                | RS485 communication<br>is connected to terminal<br>resistor; use terminals in<br>multi-drive |     | RS485 communication is<br>not connected to terminal<br>resistor; use intermediate<br>machine in multi-drive |
| JP2           | 1-2                | GND terminals is<br>connected to the ground<br>capacitance                                   | 2-3 | GND terminals is not<br>connected to the ground<br>capacitance                                              |
| JP2           | 1-2                | GND terminals is<br>connected to the ground<br>capacitance                                   | 2-3 | GND terminals is not<br>connected to the ground<br>capacitance                                              |

## 2.9 Expansion card

This SPD can be equipped with an expansion card. The expansion card is equipped with one RS485 interface. With no effect to each other, the expansion RS485 interface is independent of the standard RS485 interface on the control board. By setting the parameters, standard RS485 interface and expansion RS485 interface can both work as auxiliary at the same time. Also, it can be one host and one auxiliary. Please refer to the application case in the Chapter 7.4.

The instruction for the expansion card terminals are shown in the table below:

| Terminal sign Terminal name |                                           | Technical specification                                           |  |  |
|-----------------------------|-------------------------------------------|-------------------------------------------------------------------|--|--|
| 485A/485B                   | The communication port of expansion RS485 | 485 communication port. Please use twisted pair or shielded wire. |  |  |
| CGND                        | RS485 ground terminal                     | 485 connect to the ground. If not, it can hang in the air.        |  |  |

The expansion card is equipped with one jumper. The selecting instruction for the corresponding jumper is as follows:

| Jumper | · Jumper                        |                                                                                                 | Jumper   | Function specification                                                                                                    |
|--------|---------------------------------|-------------------------------------------------------------------------------------------------|----------|----------------------------------------------------------------------------------------------------|
| No.    | position Function specification |                                                                                                 | position |                                                                                                    |
| J1     | 1-2                             | RS485 communication is<br>connected to terminal<br>resistor and use terminals<br>in multi-drive | 2~3      | RS485 communication is<br>not connected to the<br>terminal resistor and use<br>the intermediate machine<br>in multi-drive |

**Notes:** In the following chapter, RS1 refers to standard RS485 interface and RS2 refers to expansion RS485 interface.

# **Chapter 3 Quick Setting**

#### Please follow the steps below to finish setting

#### Step 1: Set the sensor range, the sensor type

F0.08 = 10.0 Sensor's range

F0.09 = 0 Sensor feedback channel selection (0: AI1 channel 1: AI2 channel; 2: Max (AI1, AI2))

F2.00 = 10.0 Sensor operating voltage

F2.01= 11 Sensor type(AI1、 AI2 default to current feedback)

#### Step2: Confirm the motor's rotation direction

Run the pump shortly, monitor if the direction is correct. You can change the rotation direction by 2 ways below:

(1) Disconnect the input power and make sure the display is OFF, the exchange two line of any of  $U\setminus V\setminus W$ .

② Stop the SPD, Modify to F0.02.

#### Step 3: Adjust the display pressure

There is two ways to adjust the display pressure and actual pressure:

(1) When the pressure is stable, adjust F2.06 within each range of 0.5 bar.

② If the SPD pressure is a little higher, make the sensor range lower(F0.08); And vice versa.

③ Adjust parameters: F2.02~F2.05, refer to the manual for details.

#### Step4: Macro Settings

| System Type                | Parameter | Details of parameters changed automatically             | Description                                                                                                    |
|----------------------------|-----------|---------------------------------------------------------|----------------------------------------------------------------------------------------------------|
| Solo Pump<br>setting       | F0.20=1   | F0.06=1;F1.02=0;<br>F1.03=0;F2.07=8; F8.00=3            | Auto-Reset, Auto- Start<br>enable, As Rs485 Slave                                                               |
| Two SPDs, as<br>Master     | F0.20=2   | F0.06=1;F1.02=1;<br>F1.03=1;F2.07=8; F8.00=6            | Auto-Reset, Auto- Start<br>enable, As Rs485 Slave                                                               |
| Three SPDs, as<br>Master   | F0.20=3   | F0.06=1;F1.02=1;<br>F1.03 = 2;F2.07=8; F8.00=6          | Auto-Reset, Auto- Start<br>enable, As Rs485 Slave                                                               |
| Four SPDs , as<br>Master   | F0.20=4   | F0.06=1;F1.02=1;<br>F1.03=3;F2.07=8; F8.00=6            | Auto-Reset, Auto- Start<br>enable, As Rs485 Slave                                                               |
| Five SPDs , as<br>Master   | F0.20=5   | F0.06=1;F1.02=1;<br>F1.03=4;F2.07=8; F8.00=6            | Auto-Reset, Auto- Start<br>enable, As Rs485 Slave                                                               |
| Six SPDs, as<br>Master     | F0.20=6   | F0.06=1;F1.02=1; F8.00=6<br>F1.03=5;F2.07=8;            | Auto-Reset, Auto- Start<br>enable, As Rs485 Slave                                                               |
| One SPD, one grid          | F0.20=7   | F0.06=1;F1.02=0;F1.03=0;<br>F2.07=8;F7.07=2;F8.00=3     | Auto- Start, Use RO1 control<br>a Pump                                                                          |
| Emergent<br>Mode           | F0.20=9   | F2.07=5; F0.06=1; F8.00=3                               | Frequency source changed                                                                                        |
| SPD network,<br>Slave No.1 | F0.20=11  | F0.05=2; F0.06=1; F1.00=1;<br>F1.04=1; F2.07=9; F8.00=6 | SPD commu address set to 1,<br>You need to pick up the<br>sensor, and it's short for M1<br>and COM              |
| SPD network,<br>Slave No.2 | F0.20=12  | F0.05=2; F0.06=1; F1.00=2;<br>F1.04=1; F2.07=9; F8.00=6 | Para locked, SPD commu<br>address set to 2, You need to<br>pick up the sensor, and it's<br>short for M1 and COM |
| SPD network,<br>Slave No.3 | F0.20=13  | F0.05=2; F0.06=1; F1.00=3;<br>F1.04=1; F2.07=9; F8.00=6 | Para locked, SPD commu<br>address set to 3, You need to<br>pick up the sensor, and it's<br>short for M1 and COM |
| SPD network,<br>Slave No.4 | F0.20=14  | F0.05=2; F0.06=1; F1.00=4;<br>F1.04=1; F2.07=9; F8.00=6 | Para locked, SPD commu<br>address set to 4, You need to<br>pick up the sensor, and it's<br>short for M1 and COM |

Please reference to the table below, to set your system quickly.

| SPD network,<br>Slave No.5 | F0.20=15 | F0.05=2; F0.06=1; F1.00=5;<br>F1.04=1; F2.07=9; F8.00=6 | Para locked, SPD commu<br>address set to 5, You need to<br>pick up the sensor, and it's<br>short for M1 and COM |  |
|----------------------------|----------|---------------------------------------------------------|----------------------------------------------------------------------------------------------------|--|
| Settings                   | F0.20=0  | F0.06=0; F5.12=0;                                       | Para unlocked, Auto-reset & auto-start disable.                                                                 |  |

#### Step5: Press Key "P.SP" 2 second, set the pressure you need. Then press RUN.

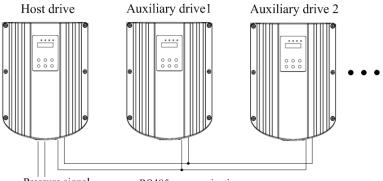

Pressure signal

RS485 communication

Outline

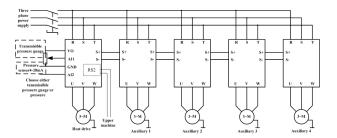

Terminal wiring diagram (5 auxiliaries at most)

# **Chapter 4 Datasheet of Power Data 2.0**

Note: "O": The parameter can be modified in both standby and operating state.

"●": The parameter can't be modified in operating state.

" $\ensuremath{\mathbb{O}}\xspace$  ":The parameter is the actual detected and recorded value which can't be modified.

When the SPD is power on, it only displayed the parameter which is less than or equal to the Grade 1. Set F0.15=2, confirm by pressing "P.SP/ENT" key to confirm and parameters of other levels can be shown.

## 4.1 Parameters Displayed at Running Status

Note: Press "SHIFT" key to switch

| Display Name |                          | Description                        | Unit   | Remarks |
|--------------|--------------------------|------------------------------------|--------|---------|
| Р            | Current pressure         | Pressure value of actual operation | bar    | O       |
| Н            | Running frequency        | Current running frequency          | Hz     | O       |
| d            | Set pressure/temperature | Set pressure/temperature           | bar/°C | O       |
| Α            | Running current          | Actual output current of the SPD   | А      | 0       |

## 4.2 Parameters Displayed at Stopped Status

Note: Press "SHIFT" key to switch

| Display | Name                     | Description                            | Unit   | Remarks |
|---------|--------------------------|----------------------------------------|--------|---------|
| Р       | Current pressure         | Pressure value of actual operation Bar |        | O       |
| d       | Set pressure/temperature | Set pressure/temperature               | bar/°C | O       |
|         | DC Bus voltage           | Pressure value of DC bus               | v      | O       |

## 4.3 Common Parameter Sets of Single-drive

| Function<br>code | Description                       | Set range                                                             | Unit | Default | Display<br>level | Modifi-<br>cation<br>level | Remarks                                                                                                    |
|------------------|-----------------------------------|-----------------------------------------------------------------------|------|---------|------------------|----------------------------|----------------------------------------------------------------------------------------------------|
| F0.00            | Pre-set<br>pressure               | 0.0~F0.08                                                             | bar  | 3.0     | 0                | 0                          | In multi-drive mode, users<br>only need to set parameters<br>of the host drive.                                                                                                    |
| F0.01            | Startup<br>pressure<br>derivation | 0.0~F0.00                                                             | bar  | 0.3     | 0                | 0                          | Wakeup from standby mode<br>when the pressure is lower<br>than pre-set pressure                                                                                                    |
| F0.02            | Motor<br>rotation<br>direction    | 0: Forward<br>1: Reverse                                              | \    | 0       | 0                | •                          | Rotation direction can be<br>changed by modifying this<br>parameter                                                                                                    |
| F0.03            | Antifreeze                        | 0:Disabled<br>1:Enabled<br>(in seconds)<br>2: Enabled (in<br>minutes) | ١    | 0       | 0                | 0                          | Antifreeze and rust-proof<br>function of the pump itself.<br>For details, please refer to<br>F4.09~F4.11.<br>The antifreeze function for<br>each SPD need to be set<br>separately in multi-pump.                                                 |
| F0.04            | Water leakage coefficient         | 0.0~100.0                                                             | \    | 5.0     | 0                | 0                          | The bigger the water<br>leakage, the bigger the<br>coefficient.                                                                                                    |
| F0.05            | Start/stop<br>signal option       | 0~3                                                                   | \    | 0       | 0                | •                          | 0:Keyboard start/stop<br>1:Terminal start/stop<br>2:Start/stop by<br>communication control<br>3: Start/stop according to the<br>pressure of water inlet.<br>Notes: This parameter of<br>auxiliary drives must be set<br>to 2 in multi-drive mode |
| F0.06            | Auto-starting<br>option           | 0~1                                                                   | ١    | 0       | 0                | 0                          | 0:Disabled 1:Enabled<br>(Note: The function is valid<br>when F0.05 = 0)                                                                                                    |
| F0.07            | Auto-starting delay time          | 0.0~100.0                                                             | S    | 5.0     | 0                | 0                          | Delay time while<br>auto-starting at power on                                                                                                    |

| F0.08 | Sensor range                                      | 0.0~200.0                                                                            | bar | 10.0 | 0 | 0 | The maximum range of sensor                                                                                                    |
|-------|---------------------------------------------------|--------------------------------------------------------------------------------------|-----|------|---|---|----------------------------------------------------------------------------------------------------|
| F0.09 | The selection<br>of sensor<br>feedback<br>channel | 0:AI1<br>1:AI2<br>2: Max (AI1,AI2)<br>3:Min(AI1,AI2)<br>4: communication<br>feedback | ١   | 2    | 0 | 0 | Alland Al2 can be<br>connected to the default<br>sensor randomly. (Alland<br>Al2 is current feedback<br>mode in factory default state;<br>please set F2.01 when using<br>voltage feedback.)                                                                                                    |
| F0.10 | Set value of<br>high pressure<br>alarm            | 0.00~F0.08                                                                           | bar | 8.0  | 0 | 0 | When feedback pressure is<br>bigger than this set pressure,<br>it alarms and stops after 0.1s<br>delay. When the pressure<br>returns to normal, after the<br>reset delay time, the fault is<br>solved automatically.                                                                             |
| F0.11 | Set value of<br>low pressure<br>alarm             | 0.0~F4.01                                                                            | bar | 0.0  | 0 | 0 | When the feedback pressure<br>is less than this set pressure,<br>it alarms and stops after<br>alarm delay set by F4.09.<br>This function is invalid when<br>this parameter is set as 0.<br>When the pressure returns to<br>normal, the fault is solved<br>automatically after the<br>reset delay |
| F0.12 | Pressure point<br>to stop at inlet                | F0.13~F0.08                                                                          | bar | 3.2  | 0 | 0 | It is valid when F0.05=3.The<br>SPD starts when pressure<br>feedback of water inlet is                                                                                                    |
| F0.13 | Pressure point<br>to start at inlet               | 0.0~F0.12                                                                            | bar | 3.0  | 0 | 0 | leedback of water lifet is<br>less than F0.13. The SPD<br>stops when pressure<br>feedback of water inlet is<br>bigger than or equals to<br>F0.12.                                                                                                    |

| F0.14 | Displayed<br>parameters at<br>user level | 0000~FFFF | λ. | 0000 | 0 | 0 | This parameter is a 16-bit<br>binary number. Bit 0-bit 15<br>corresponds to F0-FF 16<br>group of parameters<br>respectively. When the bit is<br>set as 1, the corresponding<br>group of parameters is<br>hidden; when the bit is set as<br>0, the corresponding group<br>of parameters is displayed.<br>However, F0, FD and FE<br>group of parameters will<br>always be displayed no<br>matter corresponding bits are<br>set as 0 or 1. For more<br>details, please refer to<br>parameter instruction. |
|-------|------------------------------------------|-----------|----|------|---|---|----------------------------------------------------------------------------------------------------|
| F0.15 | Parameter<br>display level<br>setting    | 0~FD.05   | ١  | 1    | 0 | 0 | 3:Parameters of SPD<br>manufacturer<br>2: Parameters of Pump<br>manufacturer<br>1:Agent parameters<br>0:User parameters                                                                                                    |
| F0.16 | Product<br>number                        |           | ١  |      | 0 | O | Product predefined by<br>manufacturer                                                                                                    |
| F0.17 | Software version                         | 3.00~3.99 | ١  |      | 0 | 0 | This instruction is only<br>applicable to the software in<br>this version.                                                                                                    |
| F0.18 | Acceleration<br>time                     | 0.1~800.0 | s  | 5.0  | 0 | 0 | Differentiating from the power range                                                                                                    |
| F0.19 | Deceleration<br>time                     | 0.1~800.0 | s  | 4.0  | 0 | 0 | Differentiating from the power range                                                                                                    |
| F0.20 | Macro<br>function                        | 0~15      | ١  | 0    | 0 | • | Refer to quick settings<br>(Chapter 3)                                                                                                    |

## 4.4 Common Parameter Groups of Multi-drive Mode

| Function<br>code | Description                                                                     | Set range | Unit | Default | Display<br>level | Modifi-<br>cation<br>level | Notes                                                                                                    |
|------------------|---------------------------------------------------------------------------------|-----------|------|---------|------------------|----------------------------|----------------------------------------------------------------------------------------------------|
| F1.00            | Local SPD<br>communica-<br>tion address                                         | 1~247     | ١    | 1       | 1                | 0                          | 1-5 is the address of auxiliary<br>drives. The address of host<br>drive can be any other values.                                                                                                    |
| F1. 01           | The sensor<br>line<br>detects the<br>start<br>function of<br>the backup<br>host | 0~1       | ١    | 0       |                  | 0                          | 0:Disabled 1:Enabled                                                                                                    |
| F1.02            | The selection<br>of<br>communicati<br>on network<br>mode                        | 0~2       | \    | 0       | 1                | 0                          | 0: RS1,RS2 serve as the<br>common mod-bus slave<br>station<br>1: RS1 serve as the host SPD<br>for multi-pump, while RS2<br>serve as slave station<br>2: RS2 serve as the host SPD<br>for multi-pump, while RS1<br>serve as slave station                                                  |
| F1.03            | Auxiliary<br>number                                                             | 0~5       | Set  | 0       | 1                | 0                          | 0: Cancel the control function<br>of the host drive over the<br>auxiliaries.<br>Note: This parameter only<br>serves as PID frequency<br>source and is only set in<br>RS485 host drive. It needs to<br>set the parameter in advance<br>when the auxiliary is used as<br>backup host drive. |

| Function<br>code | Description                             | Set range                                                                                                    | Unit | Default | Display<br>level | Modifi-<br>cation<br>level | Notes                                                                                                    |
|------------------|-----------------------------------------|----------------------------------------------------------------------------------------------------|------|---------|------------------|----------------------------|----------------------------------------------------------------------------------------------------|
| F1.04            | Backup<br>settings of the<br>host drive | Ones: backup host<br>drive<br>Tens: rotation<br>timekeeping mode<br>Hundreds: uniform<br>speed mode of<br>multi-pump<br>Thousands:<br>the delay selection<br>of adding pumps | 1    | 0001    | 1                | 0                          | Ones: (Only support standard<br>RS485 as backup host drive)<br>0: turn off this function<br>1: backup host drive enabled,<br>refer to the instruction<br>Tens: timekeeping mode of<br>rotation<br>0: Rotation with power on<br>time interval<br>1: Rotation with running time<br>interval(excluding standby)<br>Hundreds :online running<br>mode<br>0: Overflow mode<br>1: Dividing the running<br>frequency of each pump<br>equally<br>Thousands: The delay<br>selection of adding pump<br>0: the delay of adding pump is<br>valid<br>1: no delay function |
| F1.05            | Alternating<br>time                     | 0~3600                                                                                                    | min  | 120     | 1                | 0                          | The alternating time of host<br>SPD and auxiliary SPD.<br>0: Cancel the alternating<br>function of host SPD and the<br>auxiliary SPD.                                                                                                    |
| F1.06            | Address<br>setting of<br>small pump     | 0~10                                                                                                    | ١    | 6       | 1                | 0                          | It is invalid when this address<br>is bigger than the number of<br>auxiliary drives. 0 means that<br>the host drive is the small<br>pump.                                                                                                    |
| F1.07            | Delay time of<br>adding pumps           | 0.0~100.0                                                                                                    | s    | 5.0     | 1                | 0                          | It means the delay time of<br>adding pumps when the<br>pressure is not enough.                                                                                                    |

## 4.5 Debugging Parameter Groups

| Function<br>code | Description                                                      | Set range                                                                                                    | Unit | Default | Display<br>level | Modifi-<br>cation<br>level | Notes                                                                                                    |
|------------------|------------------------------------------------------------------|----------------------------------------------------------------------------------------------------|------|---------|------------------|----------------------------|----------------------------------------------------------------------------------------------------|
| F2.00            | The setting of<br>sensor<br>voltage                              | 4.0~13.5                                                                                                    | V    | 10.0    | 0                | 0                          | Applicable for setting VO<br>output of the sensor's supply<br>voltage                                                                              |
| F2.01            | The selection<br>setting of<br>AI1,AI2<br>current and<br>voltage | Ones:AII setting<br>0:voltage feedback<br>1:current feedback<br>Tens: AI2 setting<br>0: voltage<br>feedback<br>1: current feedback        | ١    | 11      | 0                | 0                          | AI1 and AI2 default to current feedback type                                                                                                    |
| F2.02            | Lower limit<br>of AI1 input                                      | 0.00~F2.03                                                                                                    | V/mA | 4.00    | 0                | 0                          | Be used for correcting the upper/lower limit of AI1(The                                                                                            |
| F2.03            | Upper limit of<br>AI1 input                                      | F2.02~22.00                                                                                                    | V/mA | 20.00   | 0                | 0                          | parameter will be modified<br>automatically when altering<br>F2.00 or F2.01)                                                                       |
| F2.04            | Lower limit<br>of AI2 input                                      | 0.0~F2.05                                                                                                    | V/mA | 4.00    | 0                | 0                          | Be used for correcting the<br>upper/lower limit of AI2(The                                                                                         |
| F2.05            | Upper limit of<br>AI2 input                                      | F2.04~22.00                                                                                                    | V/mA | 20.00   | 0                | 0                          | parameter will be modified<br>automatically when changing<br>F2.00 or F2.01)                                                                       |
| F2.06            | Pressure<br>correction<br>value                                  | 0.1~F0.08                                                                                                    | bar  | -       | 0                | 0                          | This is used for SPD to<br>correct the displayed pressure<br>and corresponds to the data in<br>pressure gauge. Please refer<br>to the instruction. |
| F2.07            | Frequency<br>source choice                                       | 0: Up/Down is<br>digital set<br>1:Reserved<br>2: AI1<br>3: AI2<br>5: Emergent water<br>supply<br>8: PID<br>9: Setting by<br>communication | λ    | 8       | 1                | •                          | Choose 8 for the host drive<br>Choose 9 for auxiliary drives<br>Choose 5 for emergent<br>water supply.                                             |

| Function<br>code | Description                                                | Set range                                                                           | Unit | Default                                        | Display<br>level | Modifi-<br>cation<br>level | Notes                                                            |
|------------------|------------------------------------------------------------|-------------------------------------------------------------------------------------|------|------------------------------------------------|------------------|----------------------------|------------------------------------------------------------------|
| F2.08            | Upper limit<br>of running<br>frequency                     | F2.10~F2.09                                                                         | Hz   | 50.00                                          |                  | •                          | The upper limit of SPD's running frequency                       |
| F2.09            | Maximum<br>output<br>frequency                             | 10.00~600.0                                                                         | Hz   | 50.00                                          |                  | •                          |                                                                  |
| F2.10            | Lower limit<br>of running<br>frequency                     | 0.00~F2.08                                                                          | Hz   | 0.00                                           |                  | •                          |                                                                  |
| F2.11            | Options when<br>it reaches the<br>lower limit<br>frequency | 0: Running<br>according to the<br>lower limit<br>frequency<br>1: stop<br>2: standby | ١    | 2                                              | 1                | •                          |                                                                  |
| F2.12            | Setting of<br>carrier<br>frequency                         | 1.0~15.0                                                                            | kHz  | Set<br>accordin<br>g to the<br>machine<br>type |                  | 0                          | Noise of the motor can be<br>adjusted by modifying this<br>value |
| F2.13            | Fan running<br>mode                                        | 0: Running<br>constantly when<br>power on<br>1: Automatically<br>running            | ١    | 1                                              |                  | 0                          | Fan is controlled by<br>temperature; automatically<br>running    |
| F2.14            | Selection of the halt mode                                 | 0: Stop by<br>deceleration<br>1:Stop<br>automatically                               | ١    | 0                                              |                  | •                          | The selection for the halt mode of SPD                           |

## 4.6 PID and Standby Parameter Sets

| Function<br>code | Description                          | Set range  | Unit | Default | Display<br>level | Modifi-<br>cation<br>level | Notes                                                                                                    |
|------------------|--------------------------------------|------------|------|---------|------------------|----------------------------|----------------------------------------------------------------------------------------------------|
| F3.00            | Proportional<br>gain                 | 0.00~200.0 | %    | 5.00    | 1                | 0                          | The bigger this parameter is,<br>the quicker the response<br>speed of water pressure<br>system will be. However, if<br>the value is too big, the<br>system will oscillate. The<br>value should be adjusted<br>according to different water<br>supply system. |
| F3.01            | Integral time                        | 0.01~90.00 | s    | 0.50    | 1                | 0                          |                                                                                                    |
| F3.02            | Derivative<br>time                   | 0.00~10.00 | s    | 0.02    | 2                | 0                          |                                                                                                    |
| F3.03            | Sampling period                      | 0.00~10.00 | s    | 0.00    | 1                | 0                          |                                                                                                    |
| F3.04            | Deviation<br>limit of PID<br>control | 0.0~100.0  | %    | 0.3     | 1                | 0                          |                                                                                                    |
| F3.05            | PID source<br>setting choice         | 0~4        | ١    | 0       | 1                | 0                          | 0: setting by keyboard<br>1: setting by Al1<br>2: setting by Al2<br>3: setting by LCD<br>4: setting by communication                                                                                                    |

| Function<br>code | Description                                                  | Set range                                                                                                    | Unit | Default | Display<br>level | Modifi-<br>cation<br>level | Notes                                                                                                    |
|------------------|--------------------------------------------------------------|----------------------------------------------------------------------------------------------------|------|---------|------------------|----------------------------|----------------------------------------------------------------------------------------------------|
| F3.06            | PID output<br>characteristic<br>choice                       | Ones<br>0: Positive<br>1:Negative<br>Tens:<br>0: Displayed<br>pressure "d"<br>1:Displayed<br>temperature "c"<br>Hundreds:<br>0:turn on the<br>sampling of<br>standby frequency<br>1:turn off the<br>sampling of<br>standby frequency | ١    | 000     | 1                | 0                          | Ones:<br>1. Positive control: When the<br>feedback signal is bigger than<br>the PID setting signal, the<br>output frequency decreases;<br>when the feedback signal is<br>smaller than the PID setting<br>signal, the output frequency<br>increases.<br>2. Negative control: When<br>the feedback signal is bigger<br>than the PID setting signal,<br>the output frequency<br>increases; when the feedback<br>signal is smaller than the PID<br>setting signal, the output<br>frequency decreases. |
| F3.07            | Broken-line<br>fault<br>detection<br>time of PID<br>feedback | 0.0~100.0                                                                                                    | S    | 5.0     | 1                | 0                          | When the running frequency<br>reaches upper limit set by<br>F2.06, after this detection<br>period, if the PID feedback<br>value is still 0, feedback<br>broken-line fault is reported.<br>This function is invalid when<br>this parameter is set as 0.<br>Either machine reaching the<br>maximum running frequency,<br>the host drive will report<br>fault, no matter the host drive<br>reaches the maximum<br>running frequency or not.                                                          |

| Function<br>code | Description                          | Set range                                                                                  | Unit | Default | Display<br>level | Modifi-<br>cation<br>level | Notes                                                                                                    |
|------------------|--------------------------------------|--------------------------------------------------------------------------------------------|------|---------|------------------|----------------------------|----------------------------------------------------------------------------------------------------|
| F3.08            | PID standby<br>function op-<br>tion  | 0:Disabled<br>1:Standby Mode 1<br>2:Standby Mode 2<br>3:Standby Mode 3<br>4:Standby Mode 4 | ١    | 4       | 1                | 0                          | Standby mode 1: Judging<br>pressure, frequency, standby<br>treatment of time, the<br>function of standby<br>frequency and time validity.<br>Standby mode 2: By setting<br>F3.17, it can deal with the<br>standby function<br>automatically.<br>Standby mode 3: It is the<br>treatment of forced standby<br>function after the pressure<br>and frequency meet the<br>condition of standby.<br>Standby mode 4:<br>Self-adaptive standby, it<br>requires 10-20 times standby<br>learning process. |
| F3.09            | PID wakeup<br>detection<br>delay     | 0.0~120.0                                                                                  | s    | 3.0     | 1                | 0                          | PID wakeup detection delay                                                                                                    |
| F3.10            | PID standby<br>detection<br>delay    | 0.0~120.0                                                                                  | S    | 5.0     | 1                | 0                          | If the standby is slow or it<br>can't enter standby in small<br>water demand, decrease this<br>value. If it enters standby in<br>advance or it is started and<br>stopped frequently, increase<br>this value.                                                                                                    |
| F3.11            | PID standby<br>deviation<br>pressure | 0.0~F0.01                                                                                  | bar  | 0.1     | 1                | 0                          | When the feedback pressure<br>is within standby deviation<br>range, it starts standby                                                                                                    |
| F3.12            | PID standby<br>hold<br>frequency     | 0.00~F3.13                                                                                 | Hz   | 20.00   | 1                | 0                          | PID runs at standby hold<br>frequency. After the standby<br>duration, PID enters standby<br>status.                                                                                                    |

| Function<br>code | Description                                                                                                    | Set range   | Unit      | Default | Display<br>level | Modifi-<br>cation<br>level | Notes                                                                                                    |
|------------------|----------------------------------------------------------------------------------------------------|-------------|-----------|---------|------------------|----------------------------|----------------------------------------------------------------------------------------------------|
| F3.13            | Standby<br>detection<br>frequency                                                                                   | F3.12~F2.08 | Hz        | 20.00   | 1                | 0                          | The system will judge<br>whether the condition of<br>standby function, meet the<br>frequency                                                                                                    |
| F3.14            | The feedback<br>of<br>disconnected<br>detection<br>value                                                            | 0~1.00      | V         | 0.03    | 1                | 0                          | Sampling minimum value in<br>the system. It is judged by the<br>voltage.                                                                                                    |
| F3.15            | Increment set<br>by standby<br>mode 3:                                                                              | 0.0~12.0    | %         | 1.0     | 1                | 0                          | By referring to the range, the fixed increment of pressure is set when using standby mode 3.                                                                                                    |
| F3.16            | The<br>frequency for<br>half pump<br>flow (The<br>pumping flow<br>ratio between<br>small pump<br>and large<br>pump) | 5.00~100.00 | Hz<br>(%) | 30.00   | 1                | 0                          | Used in the mode of average<br>dividing frequency. It is the<br>frequency value that the<br>pump reach half pump flow<br>(notes: the parameter is<br>reused in the small pump,<br>serving as the flow<br>percentage for small pumps<br>and large pumps ) |
| F3.17            | SPD Sleep<br>Ratio                                                                                                  | 1~100       | ١         | 3       | 1                | 0                          | Set bigger make sleep<br>quicker                                                                                                    |
| F3.19            | Proportional<br>gain 2                                                                                              | 0.00~200.0  | %         | 5.00    | 2                | 0                          | Use F3.19 and F3.20 when<br>the deviation of setting and                                                                                                    |
| F3.20            | Integral time<br>2                                                                                                  | 0.01~90.00  | S         | 1.00    | 2                | 0                          | feedback is greater than 60%.<br>Use F3.00 and F3.01 when is<br>less than 30%. If the<br>deviation is<br>between30%-60%, please use<br>linear section.                                                                                                   |

## 4.7 Parameter Sets of Pump Protection

| Function<br>code | Description                                                              | Set range | Unit | Default | Display<br>level | Modifi-<br>cation<br>level | Notes                                                                                                    |
|------------------|--------------------------------------------------------------------------|-----------|------|---------|------------------|----------------------------|----------------------------------------------------------------------------------------------------|
| F4.00            | Water<br>shortage<br>protection                                          | 0~3       | \    | 2       | 0                | 0                          | 0: Disabled<br>1: Enabled. Judge by<br>frequency, pressure and<br>current<br>2: Enabled. Judge by outlet<br>pressure<br>3: Enabled. Judge by inlet<br>pressure(a sensor needs to be<br>installed at inlet) |
| F4.01            | Threshold of<br>water<br>shortage<br>detection                           | 0.0~F0.08 | bar  | 0.5     | 0                | 0                          | When feedback pressure is<br>smaller than this value, water<br>shortage judgement is made                                                                                                    |
| F4.02            | Detection<br>frequency of<br>water<br>shortage<br>protection             | 0~50.00   | Hz   | 48.00   | 0                | 0                          | It is valid only when F4.00 =<br>1.<br>Comparison frequency to<br>judge whether water shortage<br>occurs. When running<br>frequency is bigger than this<br>frequency, it is judged as water<br>shortage.   |
| F4.03            | Detection<br>time of<br>water<br>shortage<br>protection                  | 0.0~200.0 | S    | 60.0    | 0                | 0                          | When it meets the condition of<br>water shortage, water shortage<br>fault will be reported after this<br>time.                                                                                             |
| F4.04            | Current<br>percentage<br>of water<br>shortage<br>protection<br>detection | 0~100.0   | ١    | 40.0    | 0                | 0                          | It is valid only when F4.00 =<br>1. The percentage of motor<br>rated current. When running<br>current is less than this current,<br>it is judged as water shortage.                                        |
| F4.05            | Automatic<br>restart delay<br>of water<br>shortage<br>protection         | 0~9999    | min  | 15      | 0                | 0                          | Set 0: use F4.07 and F4.08 to<br>reset water shortage faults. If it<br>is not the "Set 0"                                                                                                    |

| Function<br>code | Description                                                    | Set range | Unit  | Default | Display<br>level | Modifi-<br>cation<br>level | Notes                                                                                                    |
|------------------|----------------------------------------------------------------|-----------|-------|---------|------------------|----------------------------|----------------------------------------------------------------------------------------------------|
| F4.06            | Automatic<br>reset times<br>of water<br>shortage<br>protection | 0~9999    | ١     | 3       | 0                | 0                          | When water shortage fault is<br>reported, after the period set<br>by F4.05, the SPD resets and<br>runs automatically. Reset<br>times are limited by F4.05.<br>When it reaches reset times,<br>water shortage fault can't be<br>cleared automatically. Press<br>REST manually to reset the<br>fault. 9999 can reset the fault<br>unlimitedly |
| F4.07            | Input water<br>recover<br>pressure                             | 0~F0.00   | bar   | 1.0     | 0                | 0                          | If the system reported the<br>water shortage fault (E027);<br>When the SPD detection<br>pressure is greater or equal to<br>detection pressure of setting<br>input water, and the time is<br>greater than the detection time                                                                                                    |
| F4.08            | Input water<br>recover<br>detect time                          | 0~100.0   | S     | 20.0    | 0                | 0                          | of input water, the system will<br>reset to E027. This is<br>applicable to pressurization<br>system .of water inlet This is<br>pressure value of output water                                                                                                    |
| F4.09            | The delay<br>time of<br>abnormal<br>pressure<br>alarm          | 0.0~120.0 | S     | 3.0     | 0                | 0                          | The delay time of water<br>pressure alarm and failure<br>alarm                                                                                                    |
| F4.10            | Antifreeze<br>running<br>frequency                             | 0.0~30.00 | Hz    | 10.00   | 0                | 0                          | The time unit of antifreeze and<br>antirust function can be second<br>or minute, refer to The set of                                                                                                    |
| F4.11            | Antifreeze<br>running time                                     | 0~65500   | s/min | 60      | 0                | 0                          | F0.03. When the interval setting is 0, it always runs with                                                                                                    |

| Function<br>code | Description                                              | Set range | Unit  | Default | Display<br>level | Modifi-<br>cation<br>level | Notes                                                                                                    |
|------------------|----------------------------------------------------------|-----------|-------|---------|------------------|----------------------------|----------------------------------------------------------------------------------------------------|
| F4.12            | Antifreeze<br>running<br>interval                        | 0~65500   | s/min | 300     | 0                | 0                          | antifreeze running frequency.                                                                                                    |
| F4.13            | The wakeup<br>setting of<br>pressure<br>change rate      | 0~80.0    | %     | 0       | 1                | 0                          | PID wake up when the pressure<br>is less than the setting pressure<br>and the decreasing change rate<br>is greater than the setting value,<br>No less than the wakeup value.                                                                                   |
| F4.14            | Water<br>shortage<br>setting of<br>pressure<br>increment | 0.1~80.0  | %     | 50.0    | 1                | 0                          | Pressure acceleration, namely<br>restart the water shortage<br>counter when the change rate<br>is greater than the setting<br>value. This function can delay<br>the time of reporting the water<br>shortage faults.                                            |
| F4.15            | Detection<br>time of burst<br>pipes                      | 0~1000    | S     | 0       | 1                | 0                          | The running frequency of all<br>drives in system is greater or<br>equal than F4.02, and the<br>pressure is less than the<br>starting pressure. It will report<br>E030 fault after the time of<br>F4.15.<br>Set"0": The detection of burst<br>pipes is invalid. |

# 4.8 Parameter Sets of Motor

| Function<br>code | Description                                    | Set range                 | Unit | Default                                       | Display<br>level | Modifi-<br>cation<br>level | Notes                                                                                                    |
|------------------|------------------------------------------------|---------------------------|------|-----------------------------------------------|------------------|----------------------------|----------------------------------------------------------------------------------------------------|
| F5.00            | Motor rated power                              | 0.4~18.5                  | kW   | Default value<br>of<br>corresponding<br>motor | 0                | ٠                          | Set according to motor nameplate.                                                                                                    |
| F5.01            | Motor rated<br>frequency                       | 0.01~F2.08                | Hz   | 50.00Hz                                       | 0                | •                          | Set according to motor nameplate.                                                                                                    |
| F5.02            | Motor rated speed                              | 0~36000                   | rpm  | Default value<br>of<br>corresponding<br>motor | 0                | ٠                          | Set according to motor nameplate.                                                                                                    |
| F5.03            | Motor rated<br>voltage                         | 0~480                     | v    | Default value<br>of<br>corresponding<br>motor | 0                | •                          | Set according to motor nameplate.                                                                                                    |
| F5.04            | Motor rated current                            | 0.1~200.0                 | А    | 0                                             | 0                | •                          | Set according to motor nameplate.                                                                                                    |
| F5.12            | Fault/<br>Warning<br>automatic<br>reset option | 0: Disabled<br>1: Enabled | ١    | 1                                             | 0                | 0                          | Choose 1 to enable the<br>function of fault automatic<br>reset. If there is fault in<br>running, it resets the fault<br>automatically after ten<br>seconds. (Notes: When water<br>shortage faults and<br>disconnection faults meet the<br>reset conditions, it will start<br>to calculate the time.(10s) |

# 4.9 Parameter Sets of Protections and Faults

| Function<br>code | Description                                    | Set range               | Unit | Default | Display<br>level | Modifi-<br>cation<br>level | Notes                                                                                                    |
|------------------|------------------------------------------------|-------------------------|------|---------|------------------|----------------------------|----------------------------------------------------------------------------------------------------|
| F6.00            | Motor overload<br>protection choices           | 0~2                     | ١    | 1       | 1                | •                          | 0: Unprotected<br>1: common motor(with<br>low speed compensation)<br>2: variable frequency<br>motor(without low speed<br>compensation                                                                                      |
| F6.01            | Overload protection current of the motor       | 20.0~120.0              | %    | 100.0   | 1                | 0                          | The percentage relative to motor rated current                                                                                                    |
| F6.02            | Automatic current limiting choices             | 0~1                     | \    | 1       | 1                | 0                          | 0: Always enabled<br>1:Disabled at constant<br>speed                                                                                                    |
| F6.03            | Input phase loss protection choices            |                         | ١    | 1       | 1                | 0                          |                                                                                                    |
| F6.04            | Output phase loss<br>protection choices        | 0:Disabled<br>1:Enabled | ١    | 1       | 1                | 0                          | Motor protection<br>parameter                                                                                                    |
| F6.05            | Over voltage stalling protection               |                         | ١    | 0       | 1                | 0                          |                                                                                                    |
| F6.06            | Over voltage<br>stalling protection<br>voltage | 110~150                 | %    | 130     | 1                | 0                          | The percentage relative to motor's standard bus voltage                                                                                                    |
| F6.07            | Automatic<br>current-limiting<br>level         | 50~200                  | %    | 140     | 1                | 0                          |                                                                                                    |
| F6.08            | Display choices of stopped status              | 0x0000<br>~<br>0x3FFF   | ١    | 0xFC20  | 1                | 0                          | 0 ~ 0xFFFF<br>BIT0:Set frequency<br>BIT1:Bus voltage<br>BIT2:Input terminals<br>state<br>BIT3: Output terminals<br>state<br>BIT4:PID set value<br>BIT5:PID feedback value<br>BIT6:alalog AI1 value<br>BIT7:analog AI2value |

| Function<br>code | Description                                       | Set range  | Unit | Default | Display<br>level | Modifi-<br>cation<br>level | Notes                                                   |
|------------------|---------------------------------------------------|------------|------|---------|------------------|----------------------------|---------------------------------------------------------|
| F6.09            | Frequency decrease<br>rate in current<br>limiting | 0.00~50.00 | Hz/s | 10.00   | 1                | 0                          |                                                         |
| F6.10-<br>F6.11  | Reserved                                          | \          | ١    | ١       | 1                | 0                          |                                                         |
| F6.12            | Under-clocking<br>point of instant<br>power off   | 70.0~110.0 | %    | 80.0    | 1                | 0                          | The percentage relative to motor's standard bus voltage |
| F6.13            | Frequency<br>reduction of instant<br>power off    | 0.00~F2.08 | Hz   | 0       | 1                | 0                          |                                                         |
| F6.14            | Previous two fault<br>types                       | \          | ١    | 0       |                  | O                          |                                                         |
| F6.15            | Last fault type                                   | \          | ١    | 0       |                  | O                          | Please refer to fault code<br>and treatment             |
| F6.16            | Current fault type                                | /          |      | 0       |                  | O                          |                                                         |
| F6.17            | Current fault<br>running frequency                | \          | Hz   | 0       |                  | O                          |                                                         |
| F6.18            | Current fault output<br>current                   | \          | А    | 0       | 0                | O                          | Fault recording value:                                  |
| F6.19            | Bus voltage of<br>current fault                   | \          | v    | 0       |                  | O                          | including the fault current frequency, fault voltage    |
| F6.20            | Fault-input terminal state                        | \          | ١    | 0       |                  | O                          | frequency and pressure.                                 |
| F6.21            | Fault- pressure<br>fault records                  | ١          | bar  | 0       |                  | O                          |                                                         |

# 4.10 Parameter Sets of Terminals

| Function<br>code | Description                                           | Set range                                                                                                    | Unit   | Default | Display<br>level | Modifi-<br>cation<br>level | Notes                                                                                                    |
|------------------|-------------------------------------------------------|----------------------------------------------------------------------------------------------------|--------|---------|------------------|----------------------------|----------------------------------------------------------------------------------------------------|
| F7.00            | M1 input terminal<br>function choices                 |                                                                                                    |        | 1       | 0                | •                          | 0:No function<br>1: Forward running                                                                                                    |
| F7.01            | M2 input terminal function choices                    |                                                                                                    |        | 9       | Ū                | •                          | (FWD)<br>7:Fault reset<br>9:Water shortage                                                                                                    |
| F7.02            | VDI terminal function choices                         | 0,1,7,9,37 NO                                                                                                    |        | 2       |                  | •                          | protection is normally<br>open<br>37:Output delay of<br>terminal input<br>Note: Parameters not<br>listed in this list<br>mustn't be set.                                                          |
| F7.03            | The min percentage of sensorless                      | 0.0~100.0                                                                                                    | %      | 0.0     | 1                | 0                          |                                                                                                    |
| F7.04            | The max<br>percentage of<br>sensorless                | F7.03~100.0                                                                                                    | %      | 100.0   |                  | 0                          | The max and min<br>frequency output for<br>adjusting the sensorless<br>mode                                                                                                    |
| F7.05            | The max input value of sensorless                     | 0.0~150.0                                                                                                    | %      | 125.0   |                  | 0                          |                                                                                                    |
| F7.06            | MO1 output<br>terminal function<br>choices            |                                                                                                    | ١      | 1       |                  | 0                          | 0: no output<br>1: motor in operation<br>2: Two driven by one                                                                                                    |
| F7.07            | Relay output<br>function choices                      | 0,1,2,3                                                                                                    | $\sim$ | 3       |                  | 0                          | RO1 function<br>3: Fault output<br>It is forbidden to set<br>unlisted function<br>codes.                                                                                                    |
| F7.08            | Terminal running<br>protection choices<br>at power on | 0:Terminal<br>running<br>command is<br>invalid at<br>power on<br>1: Terminal<br>running<br>command is<br>valid at power<br>on | ~      | 1       | 1                | 0                          | When F0.05=1 and<br>start/stop signal is<br>given by external<br>terminals, users can set<br>this parameter to<br>choose whether<br>terminal start command<br>is valid or invalid at<br>power on. |

| Function<br>code | Description                        | Set range  | Unit | Default | Display<br>level | Modifi-<br>cation<br>level | Notes                                                                                                    |
|------------------|------------------------------------|------------|------|---------|------------------|----------------------------|----------------------------------------------------------------------------------------------------|
| F7.09            | Relay output detection time        | 0.5~100.0  | s    | 5.0     |                  | 0                          |                                                                                                    |
| F7.13            | AI1 lower limit setting            | 0.0~100.0  | %    | 0.0     |                  | 0                          |                                                                                                    |
| F7.14            | AI1 upper limit setting            | 0.0~100.0  | %    | 100.0   |                  | 0                          | The correspondence of AI1 linear output and                                                                      |
| F7.15            | AI1 input filter<br>time           | 0.00~10.00 | s    | 0.01    |                  | 0                          | filter time                                                                                                    |
| F7.16            | AI2 lower limit setting            | 0.0~100.0  | %    | 0.0     |                  | 0                          |                                                                                                    |
| F7.17            | AI2 upper limit setting            | 0.0~100.0  | %    | 100.0   |                  | 0                          | The correspondence of<br>AI2 linear output and<br>filter time                                                    |
| F7.18            | AI2 input filter<br>time           | 0.00~10.00 | s    | 0.01    |                  | 0                          |                                                                                                    |
| F7.19            | MI1closed function<br>delay        | 0~6000.0   | s    | 0.1     |                  | 0                          | The detection time of                                                                                            |
| F7.20            | MI1disconnection<br>function delay | 0~6000.0   | s    | 0.1     | 2                | 0                          | M1 terminal closed and<br>disconnection<br>function(used as the<br>filter anti-shake for<br>liquid level sensor) |
| F7.21            | MI2closed function delay           | 0~6000.0   | s    | 0.1     |                  | 0                          | The detection time of M2 terminal closed and disconnection                                                       |
| F7.22            | MI2disconnection<br>function delay | 0~6000.0   | s    | 0.1     |                  | 0                          | function(used as the<br>filter anti-shake for<br>liquid level sensor)                                            |

| Function<br>code | Description                                                   | Set range | Unit | Default | Display<br>level | Modifi-<br>cation<br>level | Notes                                                                                                    |
|------------------|---------------------------------------------------------------|-----------|------|---------|------------------|----------------------------|----------------------------------------------------------------------------------------------------|
| F7.26            | Choose Max input<br>terminal is<br>normally open or<br>closed | 0x0~0x7   | ١    | 0x0     | 2                | •                          | Setting corresponding<br>bit of each terminal as<br>0 refers to the input is<br>normally open and 1<br>normally closed. BIT0:<br>M1 input terminal<br>BIT1: M2 input<br>terminal; |

# 4.11 Communication Parameter Sets

| Function<br>code | Description                                  | Set range                                                                                    | Unit | Default | Display<br>level | Modifi-<br>cation<br>level | Notes                                                                                                    |
|------------------|----------------------------------------------|----------------------------------------------------------------------------------------------|------|---------|------------------|----------------------------|----------------------------------------------------------------------------------------------------|
| F8.00            | RS1 Baud rate<br>setting of<br>communication | 0:1200<br>1:2400<br>2:4800<br>3:9600<br>4:19200<br>5:38400<br>6:57.6k<br>7:115.2k            | Υ.   | 3       |                  | 0                          | When the host drive is<br>connected to the auxiliary<br>drives, the baud rate of<br>communication is<br>modified<br>as"6"(57600BPS ) |
| F8.01            | RS1<br>Data bit check<br>setting             | 0: No check<br>1: Even check<br>2: Odd check<br>3: No check<br>4: Even check<br>5: Odd check | ١    | 0       | 1                | 0                          | (N,8,1) for RTU<br>(E,8,1) for RTU<br>(O,8,1) for RTU<br>(N,8,2) for RTU<br>(E,8,2) for RTU<br>(O,8,2) for RTU                       |
| F8.02            | RS1<br>Response delay                        | 2~200                                                                                        | ms   | 3       |                  | 0                          |                                                                                                    |

| Function<br>code | Description                                  | Set range                                                                         | Unit | Default | Display<br>level | Modifi-<br>cation<br>level | Notes                                                                                                    |
|------------------|----------------------------------------------|-----------------------------------------------------------------------------------|------|---------|------------------|----------------------------|----------------------------------------------------------------------------------------------------|
| F8.03            | RS1<br>Time out fault<br>time                | 0.0~100.0                                                                         | S    | 0.0     |                  | 0                          | 0.0: The function is<br>disabled.<br>When multi-drive<br>function is used, set this<br>parameter of the auxiliary<br>to a nonzero value after<br>connecting the<br>communication line<br>between the host and the<br>auxiliary drives.                                                                 |
| F8.04            | RS1<br>Communication<br>fault handling       | 0~3                                                                               | ١    | 10      | 1                | 0                          | 0: Alarm and stop<br>1: No alarm and keep<br>running<br>2: No alarm and stop<br>according to stop<br>mode(only in<br>communication control<br>mode)<br>3: No alarm and stop<br>according to stop mode(in<br>all control modes)<br>In multi-drive mode, the<br>host drive doesn't have<br>this function |
| F8.05            | The selection of RS1 data transfer format    | 0:non-standard<br>mode<br>1:standard<br>mode                                      | Υ.   | 1       |                  | 0                          | The returned format setting of reading data                                                                                                    |
| F8.07            | RS2 Baud rate<br>setting of<br>communication | 0:1200<br>1:2400<br>2:4800<br>3:9600<br>4:19200<br>5:38400<br>6:57.6k<br>7:115.2k | ١    | 3       |                  | 0                          | The Baud rate setting of expansion communication card                                                                                                    |

| Function<br>code | Description                                   | Set range                                                                              | Unit | Default | Display<br>level | Modifi-<br>cation<br>level | Notes                                                                                                    |
|------------------|-----------------------------------------------|----------------------------------------------------------------------------------------|------|---------|------------------|----------------------------|----------------------------------------------------------------------------------------------------|
| F8.08            | RS2 Data bit check setting                    | 0:No check<br>1:Even check<br>2:Odd check<br>3:No check<br>4:Even check<br>5:Odd check | ١    | 0       |                  | 0                          | (N,8,1) for RTU<br>(E,8,1) for RTU<br>(O,8,1) for RTU<br>(N,8,2) for RTU<br>(E,8,2) for RTU<br>(O,8,2) for RTU                                                                                                    |
| F8.09            | RS2 Response<br>delay                         | 2~200                                                                                  | ms   | 5       |                  | 0                          |                                                                                                    |
| F8.10            | RS2 fault time of<br>communication<br>timeout | 0.0~ 100.0                                                                             | S    | 0.0     | 1                | 0                          | 0.0: The function is<br>disabled.<br>When multi-drive<br>function is used, set this<br>parameter of the auxiliary<br>to a nonzero value after<br>connecting the<br>communication line<br>between the host and the<br>auxiliary drives.                                                                  |
| F8.11            | RS2Commu-nica<br>tion fault<br>handling       | 0~3                                                                                    | ١    | 0       | 1                | 0                          | 0: Alarm and stop<br>1: No alarm and keep<br>running<br>2: No alarm and stop<br>according to stop<br>mode(only in<br>communication control<br>mode)<br>3: No alarm and stop<br>according to stop mode(in<br>all control modes)<br>In multi-drive mode, the<br>host drive doesn't have<br>this function. |
| F8.12            | The selection of RS2 data transfer format     | 0:non-standard<br>mode<br>1:standard<br>mode                                           | ١    | 1       |                  | 0                          | The returned format setting of reading data                                                                                                    |

| Function<br>code | Description                        | Set range | Unit | Default                          | Display<br>level | Modifi<br>-cation<br>level | Notes                                                                                |
|------------------|------------------------------------|-----------|------|----------------------------------|------------------|----------------------------|--------------------------------------------------------------------------------------|
| F9.00            | Temperature of radiator            | 0~100     | °C   | 0                                | 0                | Ø                          | Temperature of SPD                                                                   |
| F9.01            | Running time of this machine       | 0~9000    | min  | 0                                | 1                | 0                          | Running time of this<br>machine(this is the<br>statistical time)                     |
| F9.05<br>~F9.11  | Test monitoring parameter          | reserved  | \    | /                                | 2                | O                          | reserved                                                                             |
| F9.12            | Running time of this machine       | 0~9999    | min  |                                  |                  | O                          |                                                                                      |
| F9.13            | Running time of<br>No. 1 auxiliary | 0~9999    | min  |                                  |                  | O                          | RS485 will count the<br>running time of each<br>machine and conduct<br>the rotation. |
| F9.14            | Running time of<br>No. 2 auxiliary | 0~9999    | min  | The time<br>is decided<br>by the | 1                | O                          |                                                                                      |
| F9.15            | Running time of<br>No. 3 auxiliary | 0~9999    | min  | host and<br>auxiliary<br>drive   | 1                | O                          |                                                                                      |
| F9.16            | Running time of<br>No. 4 auxiliary | 0~9999    | min  | unve                             |                  | O                          |                                                                                      |
| F9.17            | Running time of<br>No. 5 auxiliary | 0~9999    | min  |                                  |                  | O                          |                                                                                      |

# 4.12 Monitoring Parameter Sets

# 4.13 Agent Parameter Sets

| Function<br>code | Description                 | Set range  | Unit | Default | Display<br>level | Modifi-<br>cation<br>level | Notes                                                                  |
|------------------|-----------------------------|------------|------|---------|------------------|----------------------------|------------------------------------------------------------------------|
| FD.00            | Password of the agent       | 0000~99999 | ١    | 0000    | 0                | O                          | Password to enter group FD                                             |
| FD.01            | Restore factory<br>defaults | 0~2        | ١    | 0       | 1                | •                          | 0:No operation<br>1: Restore factory defaults<br>2:Clear fault records |
| FD.02            | Parameter                   | 0~1        | ١    | 0       |                  | 0                          | 0:unlocked 1:locked                                                    |

| Function<br>code | Description                                             | Set range | Unit | Default | Display<br>level | Modifi-<br>cation<br>level | Notes                                 |
|------------------|---------------------------------------------------------|-----------|------|---------|------------------|----------------------------|---------------------------------------|
|                  | Locked                                                  |           |      |         |                  |                            |                                       |
| FD.03            | Reserved                                                |           |      |         |                  |                            |                                       |
| FD.04            | Parameter sets<br>display setting of<br>the agent level | 0000~FFFF | ١    | 0000    |                  | 0                          | Please refer to description of F0.14. |
| FD.05            | Display level of the agent                              | 0~FE.09   | ١    | 1       |                  | 0                          |                                       |

# 4.14 Factory Parameter Sets

| Function<br>code | Description                                              | Set range  | Unit | Default | Display<br>level | Modifi-<br>cation<br>level | Notes                                    |
|------------------|----------------------------------------------------------|------------|------|---------|------------------|----------------------------|------------------------------------------|
| FE.00            | Password                                                 | 0000~99999 |      | 0000    |                  | O                          | The password to enter group FE           |
| FE.01            | Running time setting                                     | 0000~65535 | h    | 0000    |                  | 0                          | No time limit                            |
| FE.02            | Action choices<br>when it reaches<br>the running<br>time | 0~1        |      | 0       | 1                | 0                          | 0:Keep running<br>1:Breakdown            |
| FE.03            | Accumulated<br>running time of<br>this machine           | 0~65535    | h    | 0       |                  | O                          | Total running time of this machine       |
| FE.04~<br>FE.07  | Reserved                                                 |            |      | ١       |                  | 0                          |                                          |
| FE.08            | Display level of factory                                 | 0000~FFFF  |      | 0000    | 2                | 0                          | Please refer to the description of F0.14 |
| FE.09            | Manufacture<br>display level                             | 0~FF.01    |      | 2       | 2                | 0                          |                                          |

# 4.15 Details of Some Parameters

| F0.00 | Pressure setting | 0.0~F0.08 | bar | 3.0  | In multi-drive mode, only the parameter of the host drive needs to be set. |
|-------|------------------|-----------|-----|------|----------------------------------------------------------------------------|
| F0.08 | Sensor range     | 0.0~200.0 | bar | 10.0 | The maximum range of corresponding sensor                                  |

F0.08 is the range of the sensor. The common range is 1MPa, namely 10.0 bar.

F0.00 is the pressure set by the pump network. If F0.00 = 3.0Bar, the pressure of the pump network is constant 3.0 bar.

Note: In multi-pump system, users only need to set the pressure parameter of the host drive and the auxiliary doesn't need to be set. (Backup host drive need to set the pressure parameter)

| F0.01 | Start pressure deviation   | 0.0~F0.00 | bar | 0.3 | The standby is woken up when the pressure is lower than the PID set pressure. |
|-------|----------------------------|-----------|-----|-----|-------------------------------------------------------------------------------|
| F3.09 | PID wakeup detection delay | 0.0~120.0 | s   | 3.0 | PID wakeup detection delay                                                    |

When the feedback value is equivalent to set pressure minus PID start pressure (F0.00-F0.01) and holds for the time set by F3.09, PID adjustment will restart. For example, when F0.00=3, F0.01=0.3, F3.09=5.0 and the feedback pressure is less than or equivalent to 2.7 and holds for more than 5 seconds, PID adjustment will restart. Once the value is larger than 2.7, time will be recounted

| F0.02 | Motor rotation direction | 0:Forward<br>1:Reverse | \ | 0 | Change the rotation direction by modifying this parameter |
|-------|--------------------------|------------------------|---|---|-----------------------------------------------------------|
|-------|--------------------------|------------------------|---|---|-----------------------------------------------------------|

In first use, please confirm the rotation direction of the motor. Exchange any two of the output power line U, V, W or modify the parameter F0.02 to change the rotation direction of the motor.

| F0.03 | Antifreeze and anti<br>rust function | 0:Off<br>1:On, counting<br>as second | \ | 0 | Self-antifreeze and self antirust function of the pump |
|-------|--------------------------------------|--------------------------------------|---|---|--------------------------------------------------------|
|-------|--------------------------------------|--------------------------------------|---|---|--------------------------------------------------------|

|       |                              | 2:On, counting as minute |       |       |                                                 |
|-------|------------------------------|--------------------------|-------|-------|-------------------------------------------------|
| F4.10 | Antifreeze running frequency | 0.0~30.00                | Hz    | 10.00 |                                                 |
| F4.11 | Antifreeze running<br>time   | 0~65500                  | s/min | 60    |                                                 |
| F4.12 | Antifreeze running interval  | 0~65500                  | s/min | 300   | 0: Keep running at antifreeze running frequency |

F0.03=1/2: Enable anti-freeze function. The running frequency of the pump is adjusted automatically according to the current state after the SPD is started.

#### Note:

(1) If anti-freeze function is in need, the parameters F0.03, F4.09, F4.10, and F4.11 of both the host and the auxiliary drives need to be set.

(2) Pump's self-adjustment of the given frequency is prior to anti-freeze frequency.

(3) The anti-freeze frequency cannot be set too large. It should be set as the output frequency which can just make the pump run but can't provide the pressure.

|  | F0.04 | Leakage coefficient | 0.0~100.0 |  | 5.0 | The bigger the leakage, the bigger this coefficient. |
|--|-------|---------------------|-----------|--|-----|------------------------------------------------------|
|--|-------|---------------------|-----------|--|-----|------------------------------------------------------|

In no water use condition, the leakage of the pump network prevents the SPD from stopping, as a result, the SPD starts and stops frequently. To solve the leakage problem of the pump network, modify the value of F0.04 according to the leakage degree. The bigger the leakage is, the bigger this coefficient will be.

| F0.05 choices | 0:By keyboard<br>1: By terminals<br>2:By communication control<br>3:By inlet pressure |  | 0 | Note: In multi-drive mode, the<br>parameter of the auxiliary<br>needs to be set as 2. |
|---------------|---------------------------------------------------------------------------------------|--|---|---------------------------------------------------------------------------------------|
|---------------|---------------------------------------------------------------------------------------|--|---|---------------------------------------------------------------------------------------|

| F2.07 | Frequency<br>source choices | 0: Digital set by up/down keys<br>1: Panel potentiometer<br>2: AVI 3: ACI<br>5: Emergent Mode<br>8: PID<br>9: Set by communication |  | 8 | Choose 8 for the host drive<br>Choose 9 for auxiliary drives<br>Choose 5 for emergency water<br>supply(sensorless water supply<br>mode) |
|-------|-----------------------------|----------------------------------------------------------------------------------------------------|--|---|----------------------------------------------------------------------------------------------------|
|-------|-----------------------------|----------------------------------------------------------------------------------------------------|--|---|----------------------------------------------------------------------------------------------------|

Different start/stop modes and frequency source modes can be chosen for every SPD

Note: These parameters can be completed by using micro function

(1) In multi-pump system, F2.05 of auxiliary drives needs to be modified as

(2) If communication start/stop is chosen for the host drive, auxiliary drives can't be connected in the system and F1.02 needs to be set as 0.

(3) In multi-pump system, F2.07 of the host drive can be only set as 8 and F2.07 of auxiliary drives 9.

(4) When it is in emergent water supply (sensorless water supply mode), F4.02 (protection frequency of water shortage) needs to be set; When water isn't needed in the system, the min value of running frequency is protection frequency of water shortage.

| F0.06 | Auto-start<br>option   | 0~1       | \ | 0   | 0:Disabled<br>1:Enabled<br>Note: The function is valid when F0.05= 3 |
|-------|------------------------|-----------|---|-----|----------------------------------------------------------------------|
| F0.07 | Self-starting<br>delay | 0.0~100.0 | s | 5.0 | The delay time before self-starting at power on                      |

If you hope that the power-on SPD will conduct the self-start function (or fault automatic reset), after the delay set by F0.07 and completing all the parameters setting, you need to set F0.06 as 1 to enable SPD self-starting function. It will self-start every time it is power-on.

Notes: The SPD will not start after user stop

| F0.09 | The selection of sensor feedback channel | 0: AI1<br>1: AI2<br>2: Max(AI1,AI2)<br>3:Min(AI1,AI2)<br>4: communication feedback | ١ | 2 | Default sensor can be<br>connected to AI1 or AI2<br>randomly |
|-------|------------------------------------------|------------------------------------------------------------------------------------|---|---|--------------------------------------------------------------|
|-------|------------------------------------------|------------------------------------------------------------------------------------|---|---|--------------------------------------------------------------|

Two channels are current feedback type; it needs to modify F2.01 when using voltage sensor.

| F0.10 | High pressure alarm value setting                    | F0.00~F0.08 | bar | 8.0 | When the feedback pressure is greater than or<br>equal to this value, it alarms and stops after 0.1<br>second alarm delay.                                                                                                    |
|-------|------------------------------------------------------|-------------|-----|-----|----------------------------------------------------------------------------------------------------|
| F0.11 | Low pressure alarm value setting                     | 0.0~F4.01   | bar | 0.0 | When the feedback pressure is less than this value, it alarms and stops after alarm delay set by F4.09. This function is invalid when the parameter is set as 0. The fault is removed automatically after the same delay when the pressure returns to normal |
| F4.09 | The delay time of<br>abnormal water<br>voltage alarm | 0.0~120.0   | s   | 3.0 | The delay time of water voltage faults alarm                                                                                                    |

The SPD will compare F0.10 and F0.11 automatically according to pump network pressure fed back by the sensor. If the pressure is abnormal, it stops and alarms to protect the pump network system.

| F0.12 | Stop pressure of the inlet     | F0.13~F0.08 | bar | 3.2 | It is valid when $F0.05 = 3$ . The SPD starts when<br>the pressure feedback of the inlet is less than<br>F0.12. The SPD starts when the                     |
|-------|--------------------------------|-------------|-----|-----|----------------------------------------------------------------------------------------------------|
| F0.13 | Start pressure<br>of the inlet | 0.0~F0.12   | bar | 3.0 | F0.13. The SPD stops when the pressure feedback of the inlet is no less than F0.12. Only All can be used as signal detection for the inlet pressure sensor. |

Notes: When using this function, the inlet pressure sensor must be connected to the AI1.

| F0.14  | Parameter sets<br>display setting<br>at user level            | 0000~FFFF | \ | 0000 | This parameter is a binary number with 16 bits, corresponding to F0-FF 16 sets of parameters respectively. When a bit is set as 0, corresponding set of parameter is hidden. When a bit is set as 1, corresponding set of parameter is displayed. However, F0, FD, FE groups of parameters will always be displayed no matter corresponding bits are set as 0 or 1. For more details, please refer to parameter description. |
|--------|---------------------------------------------------------------|-----------|---|------|----------------------------------------------------------------------------------------------------|
| FD. 04 | Parameter sets<br>display setting<br>at agent level           | 0000~FFFF | ١ | 0000 |                                                                                                    |
| FE.08  | Parameter sets<br>display setting<br>at pump factory<br>level | 0000~FFFF | ١ | 0000 | Please refer to description of F0.14.                                                                                                    |

F0.14, FD.04, FE.08 can set the parameters to be displayed or hidden in the unit of parameter set. The parameter is a binary number with 16 bits. Bit 0 to bit 15 corresponds to F0-FF 16 sets of parameters respectively. When a bit is set as 1, corresponding set of parameter is hidden. When a bit is set as 0, corresponding set of parameter is displayed. The bitwise value of four 16-bit binary numbers of F0.14, FD.04, FE.08 parameters decides the parameter set is displayed or hidden. However, F0, FD, FE groups of parameters will always be displayed no matter corresponding bits are set as 0 or 1.

| F0. 15 | Parameter display level setting | 0~FD.05 | ١ | 0 | 3: SPD manufacturer parameters<br>2: pump manufacturer parameters<br>1: Agent parameters<br>0: User parameters |
|--------|---------------------------------|---------|---|---|----------------------------------------------------------------------------------------------------|
|--------|---------------------------------|---------|---|---|----------------------------------------------------------------------------------------------------|

F0.15 (parameter display level setting) is used to set parameters to be displayed or hidden according to the display level. Please pay attention to the difference between F0.15 and F0.14 (display setting of parameter sets). To display a parameter, you must first set the parameter group by F0.14 and then set the level needed by the parameter by F0.15

| F0.18 | Acceleration time | 0.1~800.0 | s | 5.0 | Each power rate with different model |
|-------|-------------------|-----------|---|-----|--------------------------------------|
|-------|-------------------|-----------|---|-----|--------------------------------------|

| F0.19 | Deceleration time | 0.1~800.0 | s | 4.0 |  |
|-------|-------------------|-----------|---|-----|--|
|-------|-------------------|-----------|---|-----|--|

The acceleration & deceleration time setting of pump motor will be automatically set with power rate.

| F1.00 | Communication<br>address of this<br>machine | 1~247 | ١ | 1 | 1-5 is the address of auxiliary drives. The address of the host drive can be set by arbitrary values. |
|-------|---------------------------------------------|-------|---|---|----------------------------------------------------------------------------------------------------|
|-------|---------------------------------------------|-------|---|---|----------------------------------------------------------------------------------------------------|

In multi-pump system, auxiliary drives need to be set as different addresses with range of 1-5. The address of the host drive can be set at random.

| F1.02 com | e selection of<br>munication<br>work | 0~2 | / | 0 | 0:RS1 and RS2 serve as slave station<br>1:RS1 serve as RS485 master station, RS2 serve as<br>slave station<br>2:RS2 serve as RS485 master station, RS1 serve as<br>slave station |
|-----------|--------------------------------------|-----|---|---|----------------------------------------------------------------------------------------------------|
|-----------|--------------------------------------|-----|---|---|----------------------------------------------------------------------------------------------------|

When it is in multi-drive mode (multiple PD20 is controlled by single PD20), F1.02 needs to be set as non-zero value. With micro set-up, RS1 acts as the master station.

| F1.03 | Number of the uxiliary drives | 0~5 | set | 0 | Choose 0 to cancel the control of the host drive over auxiliary drives |
|-------|-------------------------------|-----|-----|---|------------------------------------------------------------------------|
|-------|-------------------------------|-----|-----|---|------------------------------------------------------------------------|

In multi-pump system, you should set F1.03 in the host drive; the number of auxiliaries (this parameter is automatically set by micro function

| F1.04     Backup host and<br>other options     Ones: backup host<br>Tens : rotation timekeeping mode<br>Hundreds: uniform velocity mode<br>Thousands: the delay selection of adding pumps | 0001 |  |
|----------------------------------------------------------------------------------------------------|------|--|
|----------------------------------------------------------------------------------------------------|------|--|

Ones: backup host function (this function only support the standard 485, and the slave station needs to be connected to the sensor.) After setting the auxiliary by micro function, it will be automatically set as "1". In order to ensure the water supply system, the auxiliary will switch to host when the auxiliary fails to receive the data package from the host and the auxiliary is enabled.

#### Notes:

1. The host fails to send command data to the auxiliary when it is disconnected overheated, short-circuit and default phase.

2. After the auxiliary becomes into the host, the parameters that is automatically changed will not be saved. It means that the original host is not changed after power-on.

Tens: Rotation timekeeping mode

0: Keep recording the rotation time after the machine starts. The time of standby is included in the rotation time.

1: Calculating the rotation time when the machine is in running. The time of standby is not included in the rotation time.

Hundreds: uniform velocity mode of multi-drive

0: Overflow mode; only one drive adjust the output frequency, while the others keep a full output frequency.

1: Distributed the running frequency of each pump averagely; multi drive runs at the same frequency.

Thousands: the selection of adding pump delay

0: valid

1: invalid

| F1.05 | Interval of<br>rotation | 0~3600 | min | 120 | When the interval of rotation among the host and the auxiliary drives is set as 0, the rotation function will be disabled. |
|-------|-------------------------|--------|-----|-----|----------------------------------------------------------------------------------------------------|
|-------|-------------------------|--------|-----|-----|----------------------------------------------------------------------------------------------------|

Note: The minimum unit is 1 minute. This function is disabled when the parameter is set as 0.

| F1.07 The delay time of adding pump | 0~100 | s | 5.0 |  |
|-------------------------------------|-------|---|-----|--|
|-------------------------------------|-------|---|-----|--|

In the multi-drive system, start the delay time of next pump when the pressure is insufficient.

| F2.02 | Lower limit of AI1 input signal | 0.00~F2.03  | V/mA | 4.00  | Used to correct the lower limit of AI1 signal |
|-------|---------------------------------|-------------|------|-------|-----------------------------------------------|
| F2.03 | Upper limit of Al1input signal  | F2.02~22.00 | V/mA | 20.00 | Used to correct the upper limit of AI1 signal |
| F2.04 | Lower limit of AI2input signal  | 0.00~F2.05  | V/mA | 4.00  | Used to correct the lower limit of AI2 signal |
| F2.05 | Upper limit of AI2 input signal | F2.04~22.00 | V/mA | 20.00 | Used to correct the lower limit of AI2 signal |

If you find that there is deviation between feedback pressure of the sensor and the feedback pressure displayed by the SPD, adjust the above parameters to correct the sensor.

| F2.06 Input value of pressure correction | 0.0~F0.08 | bar |  |  |  |
|------------------------------------------|-----------|-----|--|--|--|
|------------------------------------------|-----------|-----|--|--|--|

F2.06 is used for correcting the displayed pressure in order to correspond to the data on the pressure gauge. When accessing to the parameters, the data it displayed is the current pressure. For example, 3.0 bar. If the data on the pressure gauge is 3.5 bars, the value would be modified as 3.5. The system would modify the displayed pressure by F2.03 or F2.05 and corresponds to the pressure gauge after confirmed. **Notes**: The correction will be valid only when the pressure value exceed 1/4 range. The input correction range for each time is -0.5bar~+0.5bar (current pressure).

| F3.00 | Proportional gain | 0.00~200.0 | % | 3.00 |  |
|-------|-------------------|------------|---|------|--|
| F3.01 | Integral time     | 0.01~90.00 | s | 0.50 |  |

The bigger F3.00 is set, the faster the response speed of the pressure system will be. However, if the parameter is set too large, the system will vibrate. The parameter needs to be adjusted by different water supply system.

| F3.08 | PID standby option         | 0:Invalid<br>1:Mode 1<br>2:Mode 2<br>3:Mode 3<br>4:Mode 4 |   | 4   |                            |
|-------|----------------------------|-----------------------------------------------------------|---|-----|----------------------------|
| F3.09 | PID wakeup detection delay | 0.0~120.0                                                 | S | 3.0 | PID wakeup detection delay |

| F3.10 | PID standby detection delay    | 0.0~120.0   | S   | 5.0   | If the standby is slow or it can't enter<br>standby in small water demand,<br>decrease this value. If it enters standby<br>in advance or it is started/stopped<br>frequently, increase this value. |
|-------|--------------------------------|-------------|-----|-------|----------------------------------------------------------------------------------------------------|
| F3.11 | PID standby deviation pressure | 0.0~120.0   | bar | 0.1   | When the feedback pressure is in standby deviation range, it starts standby.                                                                                                    |
| F3.12 | PID standby hold frequency     | 0.00~F3.13  | Hz  | 20.00 | PID runs at standby hold frequency.<br>After the standby duration, PID enters<br>standby status                                                                                                    |
| F3.13 | Standby detection frequency    | F3.12~F2.08 | Hz  | 20.00 |                                                                                                    |

When the standby is enabled by F3.08, the SPD will detect whether the feedback pressure is bigger than set pressure. If yes, the SPD will start standby detection. After the PID standby detection delay period set by F3.10, if the feedback pressure is still bigger than set pressure, the SPD will decrease the output frequency to low hold frequency of the standby detection set by F3.12. After low hold frequency of the standby detection waits for the set period, if the feedback pressure is still bigger than set pressure, the SPD will decrease the output frequency to 0Hz and enters standby. In above process, if the feedback pressure is less than set pressure, the SPD will judge that standby detection is invalid and will return to PID adjustment state.

When the SPD enters standby status, if the feedback pressure is lower than wakeup pressure threshold value, wakeup will be successful and the SPD will return to PID adjustment state. Else, the wakeup will be failed. Too high wakeup threshold value will lead the SPD to start and stop frequently. Too low wakeup threshold value will lead to shortage of pressure.

**Note**: The standby hold frequency of different water supply system is different. If there is no water use and the tap is turned off but the pump is still running, F3.12 standby hold frequency needs to be increased manually.

Mode 2 is automatic standby mode. Modify F3.17 to change the speed to standby.

Mode 3 is Enforce standby mode.

Mode 4 is Self-adaptive standby

| F4.00 | Water shortage<br>protection                                    | 0~3       |     | 2     | 0:Disabled<br>1: Enabled. Judge by frequency, pressure<br>and current<br>2: Enabled. Judge by outlet pressure<br>3: Enabled. Judge by inlet pressure(a<br>sensor needs to be installed at inlet)      |
|-------|-----------------------------------------------------------------|-----------|-----|-------|----------------------------------------------------------------------------------------------------|
| F4.01 | Threshold of water<br>shortage detection                        | 0.0~F0.08 | bar | 0.5   | When feedback pressure is smaller than<br>this value, water shortage judgement is<br>made.                                                                                                    |
| F4.02 | Water shortage<br>protection detection<br>frequency             | 0~50.00   | Hz  | 48.00 |                                                                                                    |
| F4.03 | Current percentage of<br>water shortage protection<br>detection | 0~200.0   | s   | 15.0  |                                                                                                    |
| F4.04 | Automatic restart delay<br>of water shortage<br>protection      | 0~100.0   | %   | 40.0  | It is valid only when F4.00 = 1. The percentage of motor rated current                                                                                                    |
| F4.05 | Automatic reset times of water shortage protection              | 0~9999    | min | 15    | When water shortage fault is reported,<br>after the period set by F4.05, the SPD                                                                                                    |
| F4.06 | Input water recover pressure                                    | 0~9999    |     | 3     | resets and runs automatically. Reset<br>times are limited by F4.06. When it<br>reaches reset times, water shortage fault<br>can't be cleared automatically. Press<br>REST manually to reset the fault |

#### The following methods can realize water shortage protection:

(1) Add water level sensor to inlet. Report E015 fault by the terminal's closing and opening function.

(2) Add water voltage type pressure sensor to inlet and connect it to the AVI terminal of the SPD to judge water shortage. Make F4.00=3.

(3) Judge by pressure feedback of the outlet sensor. Make F4.00=2(Some risks exist)

(4) Judge by the pressure of the inlet and the frequency current of the motor. Make F4.00=1. (Some risks exist)

Note: It is recommended to choose method 1 and method 2 to judge water shortage or fault.

When F4.00 is set as 2 and the feedback pressure is less than the set value of F4.01, water shortage fault is reported after abnormal pressure alarm delay set by F4.03.

#### When F4.00 is set as 1, the conditions to report water shortage are as follows:

(1) The switch of water shortage protection is turned on (F4.00=1);

(2) The feedback pressure is less than allowed threshold value of water shortage detection (feedback pressure<F4.01);

(3) The current running frequency is no less than water shortage protection detection frequency (running frequency>=F4.02);

(4) The current output current is no bigger than the current percentage of water shortage detection. (output current=<F4.04)

(5) When it meets the condition of (1) - (4), it will report water shortage faults.

When F4.05 is not "0", the SPD will automatically reset and restart after the water shortage faults is reported and the time set by F4.05. When automatic reset times reach to the value set by F4.06, it won't restart automatically and will access to the judgement of input water. When F4.06 is set as 9999 , the system can reset the water shortage faults unlimitedly. When F4.05 is set as 0, it will use feedback pressure to detect input water and reset the water shortage faults. When F4.05 is bigger that the value of F4.07 and holds for the time set by F4.08, it will reset and

restart.

**Notes:** Because every SPD is in different working condition, like lift and load size, F4.04 should be set properly according to real situation. This can make an accurate judgement whether it is short of water or not.

**Setting method:** SPD operation; Turn off the water inlet when the running frequency reaches to the maximum value and record the output current displayed on the SPD. Dividing the current value by F5.04 motor rated current to get a percentage. The set value of F4.04 is 5%-10% higher than the percentage. When F4.04 is too high, it may report the water shortage faults mistakenly in a normal operation. If it is too low, it cannot protect the machine effectively when it is in water shortage.

#### Other function

1: Emergent water supply (F2.07=5)

Emergent water supply ( without sensor ), can be used in the situation that needs high capacity but small demand for the pressure. The SPD will conduct the calculation according to the operation status. Without using water, it will run automatically at low frequency. Instead, it will be at high frequency if the water is in use.

It will judge the water shortage by comparing that whether the running frequency is less than the detection frequency of water shortage, so it needs to set the detection frequency F4.02 correctly; Without using water, the min value of SPD running frequency can be regarded as the set of water shortage frequency (F4.02).The emergent water supply is not influenced by the switch of water shortage. Set F4.02=0, if the water shortage protection of emergent water supply needs to be closed.

# **Chapter 5 Fault Information and Troubleshooting**

| Fault<br>code | Fault type                                   | Possible fault reasons                                                                                                    | Solution                                                                                                    |
|---------------|----------------------------------------------|----------------------------------------------------------------------------------------------------|----------------------------------------------------------------------------------------------------|
| E001          | Invert cells fault                           | <ol> <li>Too fast acceleration</li> <li>IGBT inside broken</li> <li>Malfunciton caused by interference</li> <li>Sound grounding or not</li> </ol>     | <ol> <li>Increase acceleration time</li> <li>Seek for support</li> <li>Check whether peripheral equipments<br/>have strong interference source</li> <li>Check grounding line</li> </ol> |
| E002          | Over current in<br>accelerated<br>running    | 1.Too fast acceleration<br>2.Too low grid voltage<br>3.The power of the SPD is too low                                                                | 1.Increase acceleration time<br>2.Check input power<br>3.Use bigger power SPD                                                                                                    |
| E003          | Over current in<br>decelerated<br>running    | <ol> <li>1. Too fast deceleration</li> <li>2. The inertia torque of load is too big.</li> <li>3. The power of the SPD is too low</li> </ol>           | 1.Increase deceleration time<br>2.Add proper dynamic braking modules<br>3.Increase power of the SPD                                                                                     |
| E004          | Over current in<br>constant speed<br>running | <ol> <li>1.Saltation or abnormality happens to<br/>load</li> <li>2.The grid voltage is too low</li> <li>3. The power of the SPD is too low</li> </ol> | <ol> <li>Check the load or decrease the saltation<br/>of the load</li> <li>Check input power supply</li> <li>Use bigger power SPD</li> </ol>                                            |
| E005          | Over voltage in<br>accelerated<br>running    | <ol> <li>The input voltage is abnormal</li> <li>Restart rotating motor after<br/>momentary outages</li> </ol>                                         | 1.Check input power supply<br>2.Avoid restarting after it is stopped                                                                                                    |
| E006          | Over voltage in<br>decelerated<br>running    | <ol> <li>1. Too fast deceleration</li> <li>2. The inertia of load is too big</li> <li>3. The input voltage is abnormal</li> </ol>                     | 1.Increase acceleration time<br>2.Increase dynamic braking modules<br>3.Check input power                                                                                               |
| E007          | Over voltage in<br>constant speed<br>running | <ol> <li>Abnormal changes happen to input<br/>voltage</li> <li>The inertia of load is too big</li> </ol>                                              | 1.Install input reactor<br>2. Add proper dynamic braking modules                                                                                                    |
| E008          | Hardware over voltage                        | <ol> <li>The input voltage is abnormal.</li> <li>Too fast deceleration</li> <li>The inertia of load is too big.</li> </ol>                            | 1.Check input power supply<br>2.Increase deceleration time<br>3.Increase dynamic braking modules                                                                                        |
| E009          | Bus<br>undervoltage                          | 1. The grid voltage is too low.                                                                                                    | 1. Check grid input power supply                                                                                                    |

# **5.1 Fault Codes Description**

| E010 | SPD overload                              | <ol> <li>Too fast acceleration</li> <li>Restart rotating motor</li> <li>The grid voltage is too low.</li> <li>Overload</li> </ol>                                                                                                    | 1.Increase acceleration time<br>2.Avoid restarting after it is stopped<br>3.Check grid voltage<br>4.Use bigger power SPD                                                                                             |
|------|-------------------------------------------|----------------------------------------------------------------------------------------------------|----------------------------------------------------------------------------------------------------|
| E011 | Motor overload                            | <ol> <li>The grid voltage is too low.</li> <li>Wrong setting to motor rated current</li> <li>Motor stall or big changes to load</li> <li>Motor is too small</li> </ol>                                                                                                    | <ol> <li>Check grid voltage</li> <li>Reset motor rated current</li> <li>Check the load and adjust torque lifting<br/>capacity</li> <li>Use proper motor</li> </ol>                                                   |
| E012 | Input phase loss                          | Phase loss of input R,S,T                                                                                                    | 1.Check input power<br>2.Check wiring installation                                                                                                    |
| E013 | Output phase<br>loss                      | U,V,W phase loss output(or the three phases of load is not symmetrical)                                                                                                    | <ol> <li>Check output wiring</li> <li>Check motor and cable</li> </ol>                                                                                                    |
| E014 | Module<br>overheating                     | <ol> <li>Instant over current of SPD</li> <li>Output three phases have interphase or<br/>ground is short circuit</li> <li>Air passage block or fan broken</li> <li>The environmental temperature is too<br/>high</li> <li>Control panel wire or plugins loose</li> <li>Power circuit irregularity</li> <li>Control board exception</li> </ol> | <ol> <li>Refer to over current solutions</li> <li>Re-wiring</li> <li>Dredge air passage or change fan</li> <li>Decrease environmental temperature</li> <li>Check and re-connect</li> <li>Seek for service</li> </ol> |
| E015 | External faults                           | External input terminals faults                                                                                                    | 1.Check input of external equipment                                                                                                    |
| E016 | Communication faults                      | <ol> <li>Baud rate is set improperly</li> <li>Communication faults of adopting<br/>serial communication</li> <li>Communication is interrupted for a<br/>long time</li> </ol>                                                                                                    | 1.Set proper baud rate<br>2.Press RUN/STOP key to reset; seek for<br>service<br>3.Check wiring of communication<br>interface                                                                                         |
| E018 | Fault of current<br>detection<br>circuits | <ol> <li>Poor contact of control board<br/>connector</li> <li>Power circuit irregularity</li> <li>Damage to hall devices</li> <li>Exception of amplifying circuit</li> </ol>                                                                                                    | 1.Check connector and re-plug<br>2.Seek for service                                                                                                    |
| E022 | EEPROM<br>read write faults               | 1.Read write of control parameter goes<br>wrong<br>2.EEPROM broken                                                                                                    | 1.Press RUN/STOP key to reset<br>2.Seek for service                                                                                                    |

| E023 | Torque rich                           | <ol> <li>Too fast acceleration</li> <li>Restart rotating motor</li> <li>Grid voltage is too low</li> <li>Load is too heavy</li> </ol>                                                                                                    | <ol> <li>Increase acceleration time</li> <li>Avoid restart rotation motor.</li> <li>Check grid voltage</li> <li>Use big power SPD</li> </ol>                                       |
|------|---------------------------------------|----------------------------------------------------------------------------------------------------|----------------------------------------------------------------------------------------------------|
| E024 | Feedback<br>broken line fault         | Sensor broken line or poor contact<br>2.Broken line detection time is too short<br>3.The sensor is broken or the system has<br>no feedback signal.                                                                                                    | 1.Check the installation and wiring of<br>sensor<br>2.Increase broken line detection time<br>3.Change sensor                                                                       |
| E025 | Running time<br>reaches set time      | 1.Running time reaches set time                                                                                                    | 1.Seek for service                                                                                                    |
| E027 | Water shortage<br>alarm               | <ol> <li>Water pressure/level exception</li> <li>Sensor broken line or poor contact.</li> <li>System has no feedback signal</li> <li>Water shortage alarm detection time is<br/>too short (F4.03)</li> <li>Water shortage protection frequency is<br/>too low(F4.02)</li> <li>Water shortage protection detection<br/>current is too low (F4.04)</li> </ol> | <ol> <li>Check whether the pressure of inlet is<br/>abnormal or not</li> <li>Check the installation and wiring of<br/>sensor</li> <li>Check relevant parameter settings</li> </ol> |
| E028 | High pressure<br>alarm                | <ol> <li>Feedback signal of senor exception</li> <li>High pressure alarm value adjustment</li> <li>is too low F0.10)</li> <li>Alarm detection time adjustment is too</li> <li>short F4.09)</li> </ol>                                                                                                    | 1.Check the wiring of sensor<br>2.Check relative parameter settings                                                                                                    |
| E029 | Low pressure alarm                    | <ol> <li>Low pressure alarm value is set too<br/>high (F0.11)</li> <li>Sensor broken line or poor contact.<br/>System has no feedback signal</li> <li>Sensor type is inconsistent with actual<br/>situation</li> </ol>                                                                                                    | 1.Modify parameters<br>2.Check the sensor                                                                                                    |
| E030 | Burst pipes<br>alarm                  | The detection time of burst pipe is too short (F4.15)                                                                                                    | Pipe detection (Notes: This fault is only for manual reset)                                                                                                    |
| E050 | Multi-drive<br>communication<br>error | Abnormal multi-drive communication                                                                                                    | <ol> <li>Be power on again</li> <li>The host is connected to termination<br/>resistor (refer to Chapter 2.8)</li> <li>Seek for services</li> </ol>                                 |

## 5.2 Common Faults and Handling

The following faults may happen in use. For brief fault analysis, please refer to the following methods.

#### 5.2.1 No display at power on

(1) Check whether the input power is consistent with the nominal voltage of the drive with multimeter.

(2) Check whether the three-phase rectifier bridge is intact. If the rectifier bridge is broken down, please request service.

#### 5.2.2 The power air switch trips off at power on.

(1) Check whether there is short circuit or ground connection between input power. If yes, please eliminate it.

(2) Check whether the rectifier bridge has been broken down. If yes, please request service.

#### 5.2.3 The motor doesn't rotate after the SPD runs.

(1) Check whether there is balanced three-phase output among U, V, W. If yes, check whether the motor is broken or blocked. If no, please confirm whether the motor parameters are set correctly.

(2) If there is output but the three-phase power is not balanced, please request service.

(3) If there is no output voltage, please request service.- 61 - 8200B Series

# **5.2.4 SPD** shows normally at power on but the power air switch trips off after running.

(1) Check whether short circuit occurs between output modules interval. If yes, please request service.

(2) Check if there is short circuit or ground connection between motor leads. If yes, please eliminate it.

(3) If switch tripping off occurs occasionally and the distance between motor and inverter is far, consider to add output AC reactor.

#### 5.2.5 It doesn't stop in no water use.

(1) Check whether the feedback pressure displayed on the SPD board is no less than set pressure. If the feedback pressure is less than set pressure, please check whether the range of the pressure sensor is set correctly, whether the pump rotates reversely, whether there is air and whether the inlet is blocked by sundries.

(2) If the feedback value change back and forth around the set value, stop the SPD manually and check whether the pressure keep declining or not. If yes, it needs to change the check valve.

(3) Under the condition that the system is able to maintain the pressure, decrease F3.00 properly and observe whether it is in a normal standby function.

#### 5.2.6 It can't sleep in small amount of water use or leakage

If it can't sleep or the sleep time is too long, please change F3.08 as standby mode 3 and then increase F3.15 properly.

If it starts and stops frequently, please change F3.08 as standby mode 3 and then increase F0.04 properly.

#### 5.2.7 It can't stop to make protection in water shortage.

(1) Water shortage protection switch F4.00 is not enabled.

(2) The threshold value of water shortage detection F4.01 is set too low.

(3) The current percentage of water shortage detection F4.04 is set too low.

# **Chapter 6 Communication Protocol**

PD 20 series provides two RS485 communication interfaces, and adopts international standard Mod-Bus communication protocol to make master and slave communication. Users can realize centralized control by PC/PLC/touch screen and other upper machine to suit for specific application demand. (Setting SPD control command, running frequency, modifying function code parameters, motoring SPD working status and fault information)

# 6.1 Command Codes and Communication Data Description

| Function                      | Address definition | Data meaning                                                                                           | R/W character |
|-------------------------------|--------------------|----------------------------------------------------------------------------------------------------|---------------|
|                               |                    | 0x0001:Under running                                                                                   |               |
|                               |                    | 0x0002:Reserved                                                                                        |               |
|                               |                    | 0x0003:Reserved                                                                                        |               |
| Communication control command | 0x1000H            | 0x0004:Reserved                                                                                        | W             |
| control command               | 0x1000H            | 0x0005:Stop                                                                                            | w             |
|                               |                    | 0x0006:Free stop (emergency stop)                                                                      |               |
|                               |                    | 0x0007:Fault reset                                                                                     |               |
|                               |                    | 0x0008:Reserved                                                                                        |               |
|                               |                    | 0x0001:Running                                                                                         |               |
|                               |                    | 0x0002:Faults                                                                                          |               |
| SPD status                    | 0x1001H            | 0x0003:Stop without faults                                                                             | R             |
|                               |                    | 0x0004: Reserved                                                                                       |               |
|                               |                    | 0x0005:SPD LU state                                                                                    |               |
| Address of communication      | 0x2000             | Communication setting value range (-10000~10000)<br>Note: Communication set value is the percentage of | W/R           |

(1)Address of functions

| Function                                                    | Address definition | Data meaning                                                                                                    | R/W character |
|-------------------------------------------------------------|--------------------|----------------------------------------------------------------------------------------------------|---------------|
| set value                                                   |                    | relative value (-100.00%~100.00%). Communication<br>write operation can be made. When it serves as<br>frequency source setting, the relative value is the<br>percentage of maximum frequency (F2.09). When it<br>serves as PID setting or feedback, the relative value is<br>the percentage of PID. |               |
|                                                             | 0x2001             | PID setting, range (0~1000,1000 corresponding to full range) set F3.05=4                                                                                                    | W/R           |
|                                                             | 0x2002             | PID feedback, range (0~1000,corresponding to full range) set F0.09=4                                                                                                    | W/R           |
|                                                             | 0x2003             | Reserved                                                                                                    |               |
|                                                             | 0x3000             | Manufacturer reserved the parameters                                                                                                    | R             |
|                                                             | 0x3001             | Running frequency(two decimals)                                                                                                    | R             |
|                                                             | 0x3002             | Accumulated running time (unit: time, 0 decimal)                                                                                                    | R             |
|                                                             | 0x3003             | Bus voltage (one decimal)                                                                                                    | R             |
|                                                             | 0x3004             | Output voltage(zero decimal)                                                                                                    | R             |
|                                                             | 0x3005             | Output current(one decimal)                                                                                                    | R             |
|                                                             | 0x3006             | Running speed(zero decimal)                                                                                                    | R             |
| Running/stop<br>parameter<br>address of single<br>drive and | 0x3007             | Faults code (The number of fault code and fault type in function code menu is consistent. Here the returned data is hexadecimal, not fault character. )                                                                                                    | R             |
| multi-drive host                                            | 0x3008             | Terminal input mark state (0 decimal)                                                                                                    | R             |
|                                                             | 0x3009             | Terminal output mark state (0 decimal)                                                                                                    | R             |
|                                                             | 0x300A             | Analog AI1 value(two decimals)                                                                                                    | R             |
|                                                             | 0x300B             | Analog AI2 value(two decimals)                                                                                                    | R             |
|                                                             | 0x300C             | Set frequency(two decimal)                                                                                                    | R             |
|                                                             | 0x300D             | Output power(one decimal)                                                                                                    | R             |
|                                                             | 0x300E             | Output torque(zero decimal)                                                                                                    | R             |
|                                                             | 0x300F             | SPD temperature(one decimal)                                                                                                    | R             |

| Function | Address definition | Data meaning                           | R/W character |
|----------|--------------------|----------------------------------------|---------------|
|          | 0x3010             | Feedback pressure(one decimal)         | R             |
|          | 0x3011             | Given pressure (one decimal)           | R             |
|          | 0x3012             | Water inlet pressure (one decimal)     | R             |
|          | 0x3013             | Reserved                               | R             |
|          | 0x3014             | Reserved                               | R             |
|          | 0x3015             | Reserved                               | R             |
|          | 0x3016             | Software version number (two decimals) | R             |
|          | 0x3017             | Product number                         | R             |

| Auxiliary status address of the host storage |                   |                   |                   |                   |                   |                   |                  |  |
|----------------------------------------------|-------------------|-------------------|-------------------|-------------------|-------------------|-------------------|------------------|--|
|                                              | No.1<br>auxiliary | No.2<br>auxiliary | No.3<br>auxiliary | No.4<br>auxiliary | No.5<br>auxiliary | Description       | R/W<br>character |  |
|                                              | 0x3101            | 0x3201            | 0x3301            | 0x3401            | 0x3501            | Running frequency | R                |  |
|                                              | 0x3102            | 0x3202            | 0x3302            | 0x3402            | 0x3502            | Running time      | R                |  |
| The status                                   | 0x3103            | 0x3203            | 0x3303            | 0x3403            | 0x3503            | Bus voltage       | R                |  |
| address of<br>each                           | 0x3104            | 0x3204            | 0x3304            | 0x3404            | 0x3504            | Out voltage       | R                |  |
| auxiliary                                    | 0x3105            | 0x3205            | 0x3305            | 0x3405            | 0x3505            | Output current    | R                |  |
|                                              | 0x3106            | 0x3206            | 0x3306            | 0x3406            | 0x3506            | Running speed     | R                |  |
|                                              | 0x3107            | 0x3207            | 0x3307            | 0x3407            | 0x3507            | Faults code       | R (0x63)         |  |

**Notes:** The value of 0x63 can be gained by reading 0x3107, 0x3207, 0x3307, 0x3407, 0x3507 in the host and it indicates the auxiliary fail to connect to the master.(This address sheet is only for the host of multi-drive)

| Data | Fault                                |  |  |  |
|------|--------------------------------------|--|--|--|
| 0x00 | No faults                            |  |  |  |
| 0x01 | Invert cells fault                   |  |  |  |
| 0x02 | Over current in acceleration running |  |  |  |
| 0x03 | Over current in deceleration running |  |  |  |
| 0x04 | Over current in constant running     |  |  |  |
| 0x05 | Over voltage in acceleration running |  |  |  |
| 0x06 | Over voltage in deceleration running |  |  |  |
| 0x07 | Over voltage in constant running     |  |  |  |
| 0x08 | Hardware over voltage                |  |  |  |
| 0x09 | Bus undervoltage                     |  |  |  |
| 0x0A | SPD overload                         |  |  |  |
| 0x0B | Motor overload                       |  |  |  |
| 0x0C | Phase loss of input                  |  |  |  |
| 0x0D | Phase loss of output                 |  |  |  |
| 0x0E | Module overheating                   |  |  |  |
| 0x0F | External fault                       |  |  |  |
| 0x10 | Communication fault                  |  |  |  |
| 0x11 | Reserved                             |  |  |  |
| 0x12 | Current detection current fault      |  |  |  |
| 0x16 | EEPROM read-write fault              |  |  |  |
| 0x17 | Overload pre-alarm                   |  |  |  |
| 0x18 | PID feedback broken line fault       |  |  |  |
| 0x19 | Reach running time                   |  |  |  |
| 0x1A | Reserved                             |  |  |  |
| 0x1B | Water shortage alarm                 |  |  |  |
| 0x1C | High water pressure alarm            |  |  |  |
| 0x1D | Low water pressure alarm             |  |  |  |
| 0x32 | Communication faults                 |  |  |  |

#### Note: The read data and the actual fault from 3007H are listed as below:

#### Meaning of fault codes

|      | Mod-bus fault codes                  |                                                                                                    |  |  |  |  |  |  |
|------|--------------------------------------|----------------------------------------------------------------------------------------------------|--|--|--|--|--|--|
| Code | Name                                 | Meaning                                                                                                    |  |  |  |  |  |  |
| 0x01 | code error                           | The code written in the code checking address is different from the code set by FD.00 user                                                                                                    |  |  |  |  |  |  |
| 0x02 | Illegal<br>functions                 | Function code received from upper machine is not<br>allowed operation. Perhaps the slave unit processes such<br>requests in wrong state                                                                     |  |  |  |  |  |  |
| 0x03 | Check error                          | In the frame information sent by the upper machine,<br>when RTU format CRC check bit or ASCII format LRC<br>check bit is different with the check number of lower<br>machine, check error will be reported. |  |  |  |  |  |  |
| 0x04 | Illegal data<br>address              | Request data address of the upper machine is not allowed<br>address. Especially, the combination of register address<br>and transferred byte is invalid.                                                    |  |  |  |  |  |  |
| 0x05 | Illegal data<br>value                | Data field received includes not allowed value.<br>Note: It does not mean that the data item submitted for<br>saving in the register has an unexpected value.                                               |  |  |  |  |  |  |
| 0x06 | Parameter<br>modification<br>invalid | In the writing command sent by the upper machine, the data sent is beyond parameter range or the writing address cannot be written currently.                                                               |  |  |  |  |  |  |
| 0x07 | System is<br>locked                  | When the upper machine is reading or writing, if user<br>password is set and password lock is not removed, it will<br>report that the system is locked.                                                     |  |  |  |  |  |  |
| 0x08 | Slave drive is<br>busy               | SPD is busy(EPPROM is under saving)                                                                                                    |  |  |  |  |  |  |
| 0x09 | Setting error                        | Not in the mode of communication control command source                                                                                                    |  |  |  |  |  |  |

|                                      | SPD address | Command | High address<br>of<br>parameters | Low address<br>of<br>parameters | High bit<br>of data<br>content | Low bit<br>of data<br>content | Low bit<br>of CPR<br>check | High bit of<br>CRC<br>check |
|--------------------------------------|-------------|---------|----------------------------------|---------------------------------|--------------------------------|-------------------------------|----------------------------|-----------------------------|
| Reading<br>command<br>(F0.12)        | 01          | 03      | F0                               | 0C                              | 00                             | 02                            | 37                         | 08                          |
| Writing<br>command<br>(F0.12)        | 01          | 06      | F0                               | 0C                              | 00                             | 21                            | BA                         | D1                          |
| Writing<br>RAM<br>command<br>(F0.12) | 01          | 06      | 00                               | 0C                              | 00                             | 20                            | 48                         | 11                          |

The example of reading and writing parameters command

**Notes:** Reading parameters address directly. For example, the read address of F3.15 is 0xF30F; the max is 12

Write parameters and save. The address is same as the reading address. For example, the writing address of F3.17 is 0xF311

Write parameters without saving. The high bit of address is 0.For example; the writing address of F3.19 is 0x0313.

# **Chapter 7 Typical Application Cases**

## 7.1 Single Pump Control Case 1

| Condition                      | Requirement                                   | Parameter setting                                                                        |
|--------------------------------|-----------------------------------------------|------------------------------------------------------------------------------------------|
| Pump network pressure          | 3.0kg                                         | F0.00 = 3.0                                                                              |
| Water shortage protection mode | Switching value sensor is installed at inlet. | Input by external terminals. (Please connect to M2 terminal under the default condition) |

Please set the parameters F0.08, F0.09, F2.01 according to the pressure sensor type.

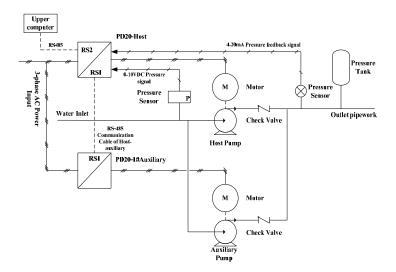

# 7.2 Single Pump Control Case 2

| Condition                                    | Requirement                               | Parameter setting    |
|----------------------------------------------|-------------------------------------------|----------------------|
| Pump network pressure                        | 3.5kg                                     | F0.00 = 3.5          |
| Start mode                                   | Keyboard start                            | F0.05 = 2; F1.02 = 0 |
| Communication address                        | Address:01                                | F1.00 = 01           |
| Communication baud rate                      | 9600BPS                                   | F8.00 = 3            |
| Water shortage protection mode               | Voltage type sensor is installed at inlet | F4.00 = 3            |
| Threshold value of water shortage protection | Reports faults when it is less than 0.5kg | F4.01 = 0.5          |

Please set the parameters F0.08, F0.09, F2.01 according to the pressure sensor type.

The upper machine (such as PLC) sends the start command: the data format is hexadecimal.

The example of writing command

|                  | SPD<br>address | Writing<br>command | High address<br>of writing<br>data | Low address<br>of writing<br>data | High bit of<br>data<br>content | Low bit of<br>data<br>content | Low bit of<br>CRC<br>check | High bit<br>of CRC<br>check |
|------------------|----------------|--------------------|------------------------------------|-----------------------------------|--------------------------------|-------------------------------|----------------------------|-----------------------------|
| Start<br>command | 01             | 06                 | 10                                 | 00                                | 00                             | 01                            | 4C                         | CA                          |
| Stop<br>command  | 01             | 06                 | 10                                 | 00                                | 00                             | 05                            | 4D                         | 09                          |
| Faults reset     | 01             | 06                 | 10                                 | 00                                | 00                             | 07                            | CC                         | C8                          |

#### The example of reading command

|                                 | SPD<br>address | Reading<br>command | of reading | Low address<br>of reading<br>data | High bit of<br>reading<br>data number | reading data | Low bit<br>of CPR<br>check | 0  |
|---------------------------------|----------------|--------------------|------------|-----------------------------------|---------------------------------------|--------------|----------------------------|----|
| Reading<br>running<br>frequency | 01             | 03                 | 30         | 01                                | 00                                    | 01           | DA                         | CA |

#### Notes: reading data is 12 at maximum

After the auxiliary drives receive data from the host drive, the following format data is returned. The data returned in this example is 1388H, namely decimal 5000, which means that the current running frequency is 50.00Hz.

| Data returned by | SPD     | Reading command | Byte   | Data     | Data low | Low bit of | High bit of |
|------------------|---------|-----------------|--------|----------|----------|------------|-------------|
| SPD              | address |                 | number | high bit | bit      | CRC check  | CRC check   |
| standard         | 01      | 03              | 02     | 13       | 88       | В5         | 12          |

| SPD<br>returned | SPD<br>address | Reading<br>command | High bit of<br>byte<br>number | Low bit<br>of byte<br>number | Data<br>high<br>bit | Data<br>low bit | Low bit of<br>CRC<br>check | High bit of<br>CRC check |
|-----------------|----------------|--------------------|-------------------------------|------------------------------|---------------------|-----------------|----------------------------|--------------------------|
| Non<br>standard | 01             | 03                 | 00                            | 02                           | 13                  | 88              | Е9                         | 5C                       |

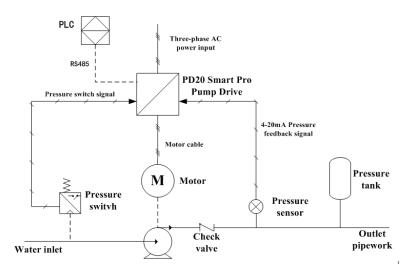

# 7.3 Two driven by one control case

One driving two means one SPD drives two pumps; one pump which is the host pump works at variable frequency, the other pump which is the auxiliary pump works at power frequency. If the host pump works at full frequency, but the water pressure still cannot meet the demand; the terminal TA will be connected to TB, and then the auxiliary pump will work at power frequency. If the water pressure is adequate, the auxiliary pump will be stopped at first. You can only set F0.20 = 7, or set F7.07 = 2 separately to start the one driven two mode.

| Condition                      | Requirement                               | Parameter setting                                    |
|--------------------------------|-------------------------------------------|------------------------------------------------------|
| Pump network pressure          | 4.0kg                                     | F0.00 = 4.0                                          |
| Start mode                     | Start by keyboard                         | F0.05 = 0                                            |
| Water shortage protection mode | Voltage type sensor is installed at inlet | Input by external terminals                          |
| Control mode                   | Two driven by one                         | F0.20=7 (or F7.07=2; recommended<br>setting F0.20=7) |

Please set the parameters F0.08, F0.09, F2.01 according to the pressure sensor type.

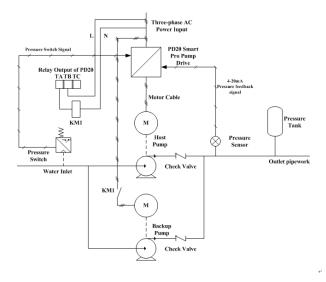

| Condition                                             | Requirement                               | Parameter setting                                    |
|-------------------------------------------------------|-------------------------------------------|------------------------------------------------------|
| Pump network pressure                                 | 4.0kg                                     | F0.00 = 4.0                                          |
| Number of auxiliaries                                 | One auxiliary (5 at most)                 | F1.03 = 1                                            |
| Pump rotation time                                    | 30min                                     | F1.05 = 30                                           |
| Water shortage protection mode                        | Voltage type sensor is installed at inlet | F4.00 = 3                                            |
| Water shortage protection<br>threshold value of inlet | Fault is reported if less than 1.0kg      | F4.01 = 1.0                                          |
| Address setting                                       | Host address>5, Auxiliary address 1-5     |                                                      |
| Network setting                                       | Double master-slave network*              | Macro setting: host: F0.20=2;<br>auxiliary: F0.20=11 |

## 7.4 Multi-pump control case

Please set the parameters F0.08, F0.09, F2.01 according to the pressure sensor type.

\*: Double master-slave network: One master-slave network is constituted by the RS2 in PD20 and upper machine; the upper machine serves as the master station. The other master-slave network is constituted by the RS1 in the SPDs; the RS1 in the PD20-Host serve as master station. (As shown in the following figure)

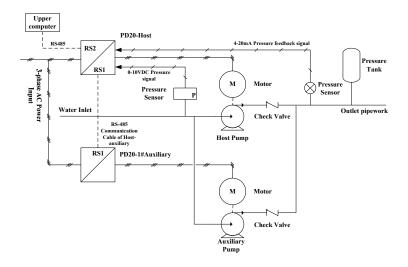

PIPPOHYDRO

**Power Data 2.0 Inverter** 

V3.2